Užregistruokite savo gaminį ir ieškokite paramos adresu www.philips.com/welcome

# Naudotojo vadovas

32PHS4001 32PHT4001 43PFS4001 43PFT4001 49PFS4001 49PFT4001

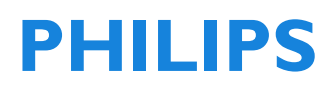

# **Turinys**

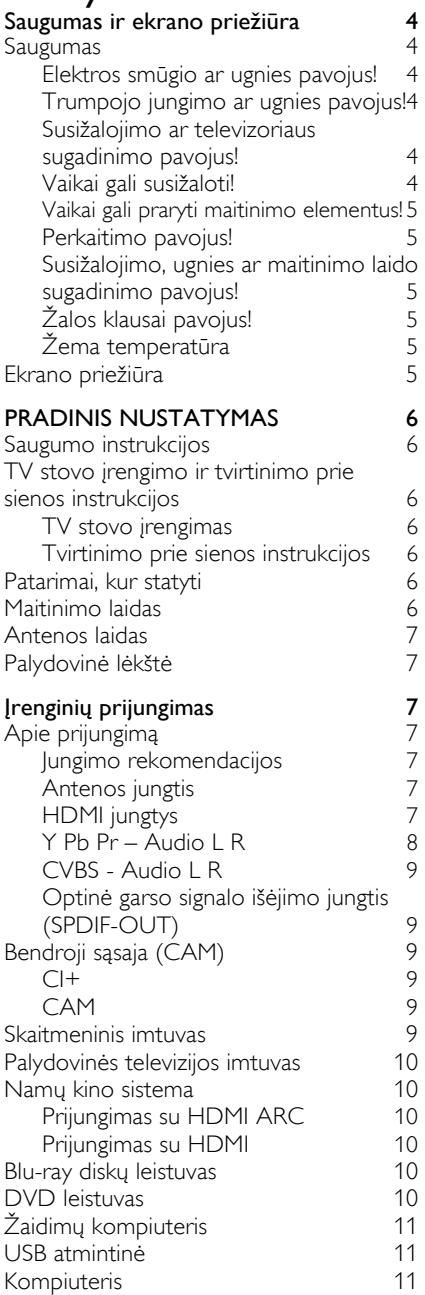

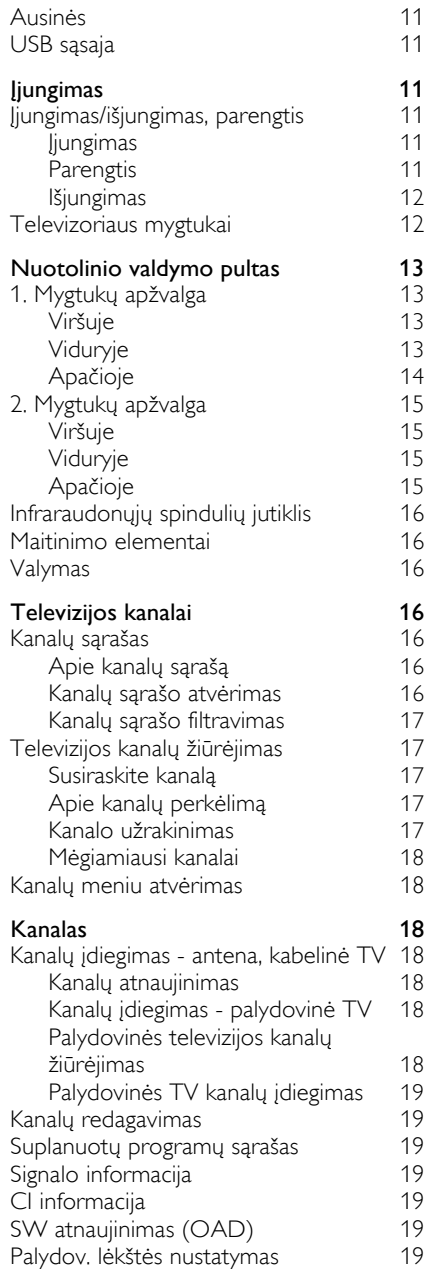

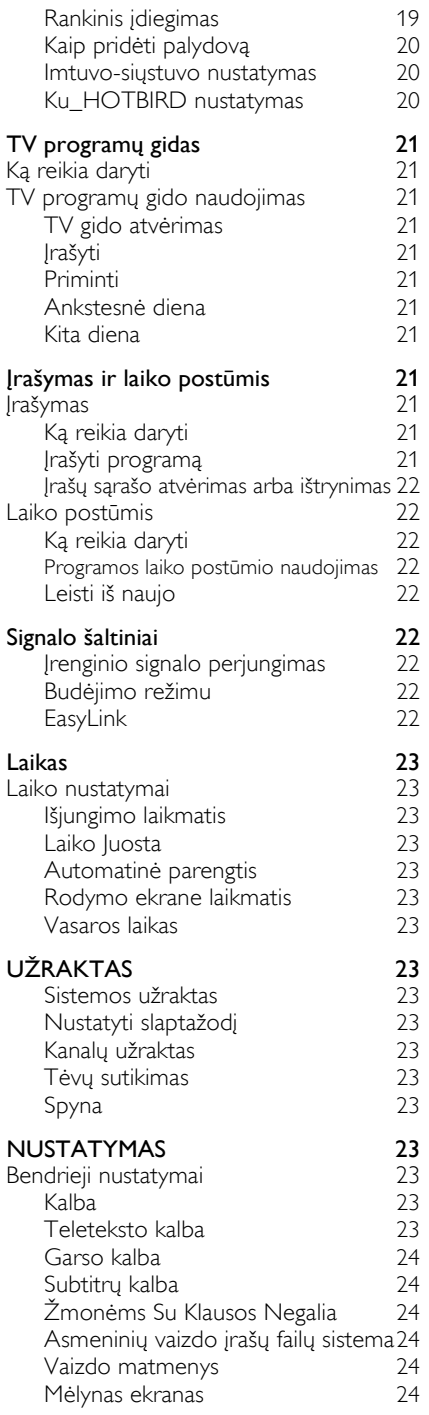

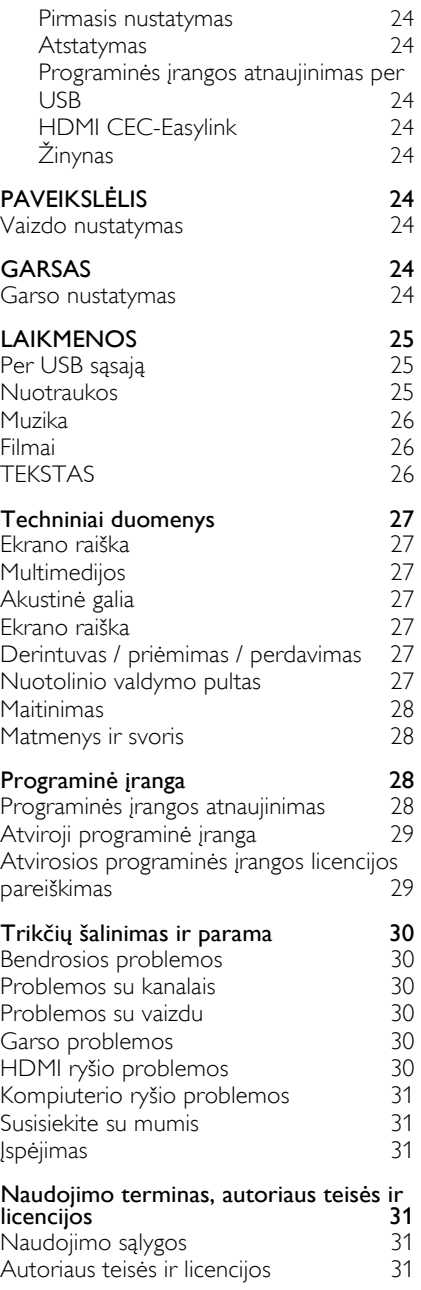

# Saugumas ir ekrano priežiūra

# Saugumas

# Elektros smūgio ar ugnies pavojus!

• Saugokite televizorių nuo lietaus ar vandens.

• Jokiu būdu šalia televizoriaus nestatykite indų su vandeniu (pvz., vazų). Jeigu ant televizoriaus išsilietų skystis arba jo patektų į televizoriaus vidų, iš karto atjunkite televizorių nuo maitinimo tinklo. Prieš vėl naudodami televizorių, kreipkitės į Philips priežiūros centrą, kad jį patikrintų.

• Jokiu būdu nelaikykite televizoriaus, jo valdymo pulto ar maitinimo elementų šalia atviros liepsnos ar kitų šilumos šaltinių, įskaitant tiesioginę saulėkaitą.

• Kad ugnis neišplistų, šalia televizoriaus, nuotolinio valdymo pulto ir maitinimo elementų jokiu būdu nelaikykite žvakių ar kitų ugnies šaltinių.

• Jokiu būdu nieko nekiškite į televizoriaus ventiliacijos ir kitas angas.

• Jeigu televizorių pasuktumėte, žiūrėkite, kad nebūtų įtemptas maitinimo laidas. Pernelyg įtemptas maitinimo laidas gali atsijungti ir pradėti kibirkščiuoti.

• Kad televizorius būtų atjungtas nuo maitinimo tinklo, turi būti atjungtas jo maitinimo laidas. Atjungdami maitinimą traukite tik už kištuko, o ne už laido. Pasistenkite, kad maitinimo laido kištukas, maitinimo laidas ir maitinimo lizdas visada būtų lengvai pasiekiami.

# Trumpojo jungimo ar ugnies pavojus!

• Saugokite nuotolinio valdymo pultą ir jo maitinimo elementus nuo lietaus, vandens ir didelio karščio.

• Žiūrėkite, kad maitinimo laido kištukas nebūtų veikiamas pernelyg didele jėga. Prastai įjungtas maitinimo laido kištukas gali pradėti kibirkščiuoti ir užsidegti.

# Susižalojimo ar televizoriaus sugadinimo pavojus!

• Televizorių, sveriantį daugiau kaip 25 kg (55 sv.) turi kelti ir nešti du žmonės.

• Televizorių tvirtinkite tik prie su juo gauto stovo. Gerai pritvirtinkite stovą prie televizoriaus. Televizorių statykite ant plokščio, lygaus paviršiaus, kuris gali atlaikyti bendrą televizoriaus ir stovo svorį.

• Prie sienos televizorių tvirtinkite tik naudodami laikiklį, kuris gali atlaikyti televizoriaus svorį. Sieninį laikiklį tvirtinkite prie sienos, kuri gali atlaikyti bendrą televizoriaus ir sieninio laikiklio svorį. TP Vision Europe B.V. nesiima jokios atsakomybės už nelaimingus atsitikimus, sužalojimus ar materialinę žalą, patirtą dėl netinkamai prie sienos pritvirtinto televizoriaus.

• Jeigu televizoriaus naudoti nebeketinate, nuimkite nuo jo stovą. Jokiu būdu neguldykite televizoriaus ant nugaros nenuėmę stovo.

• Prieš jungdami televizorių prie maitinimo tinklo patikrinkite, ar maitinimo įtampa atitinka galinėje televizoriaus pusėje nurodytą vertę. Jokiu būdu nejunkite televizoriaus prie maitinimo lizdo, kurio kitokia įtampa.

• Kai kurios šio gaminio dalys gali būti pagamintos iš stiklo. Elkitės su jomis atsargiai, kad nesusižeistumėte ir jų nesugadintumėte.

## Vaikai gali susižaloti!

• Imkitės toliau nurodytų atsargumo priemonių, kad televizorius neapvirstų ir nesužeistų vaikų:

• Jokiu būdu nestatykite televizoriaus ant paviršiaus, apdengto staltiese ar kitokiu audiniu, kurį galima nutraukti žemyn.

• Žiūrėkite, kad televizoriaus dalys nebūtų išsikišusios už paviršiaus, ant kurio stovi televizorius, krašto.

• Jokiu būdu nestatykite televizoriaus ant aukštų baldų (tokių kaip knygų lentynos), prieš tai prie sienos tam tinkamomis priemonėmis nepritvirtinę arba baldo, arba televizoriaus.

• Įspėkite vaikus apie tai, kaip pavojinga lipti ant baldų norint pasiekti televizorių.

# Vaikai gali praryti maitinimo elementus!

• Pačiame gaminyje arba jo nuotolinio valdymo pulte gali būti plokščių maitinimo elementų, kuriuos lengva praryti. Žiūrėkite, kad šie maitinimo elementai būtų neprieinami vaikams!

## Perkaitimo pavojus!

• Jokiu būdu nelaikykite televizoriaus uždaroje erdvėje. Būtinai aplink televizorių palikite bent 10 cm (4 col.) erdvės ventiliacijai. Žiūrėkite, kad televizoriaus ventiliacijos angų neuždengtų užuolaidos ar kiti daiktai.

# Susižalojimo, ugnies ar maitinimo laido sugadinimo pavojus!

• Jokiu būdu nestatykite televizoriaus ar kitų daiktų ant maitinimo laido.

• Prieš prasidedant perkūnijai būtinai atjunkite televizorių nuo maitinimo lizdo, taip pat atjunkite jo anteną. Perkūnijos metu jokiu būdu nelieskite televizoriaus maitinimo laido ir antenos laido.

# Žalos klausai pavojus!

• Stenkitės nenaudoti ausinių pernelyg ilgai, ypač jeigu ko nors klausotės labai garsiai.

# Žema temperatūra

• Jeigu televizorius buvo transportuojamas esant žemesnei kaip 5°C (41°F) temperatūrai, išpakuokite jį ir palaukite, kol televizoriaus temperatūra pasieks kambario temperatūrą, tik tada junkite jį prie maitinimo tinklo.

# Ekrano priežiūra

• Venkite nejudančių vaizdų. Nejudantys vaizdai - tai vaizdai, kurie ekrane rodomi ilgą laiką ir nesikeičia. Pavyzdžiui: ekrano meniu, juodos juostos, laiko rodmenys. Jeigu reikia naudoti nejudantį vaizdą, sumažinkite ekrano kontrastą ir ryškumą, kad nepakenktumėte ekranui.

• Prieš valydami atjunkite televizorių nuo maitinimo šaltinio.

• Televizorių ir jo korpusą valykite švelnia, drėgna šluoste. Televizoriaus jokiu būdu nevalykite alkoholiu, cheminėmis medžiagomis ar buitiniais valikliais.

• Galite sugadinti televizoriaus ekraną! Jokiu būdu nelieskite, nestumkite, netrinkite ir netrankykite ekrano jokiais daiktais.

• Kad ekranas nesideformuotų ir kad neišbluktų spalvos, kaip galėdami greičiau nuo jo nuvalykite vandens lašus.

• Pastaba: Nejudantys vaizdai gali neatitaisomai sugadinti televizoriaus ekraną.

• Nepalikite nejudančio vaizdo, rodomo skystųjų kristalų ekrane, ilgiau kaip dviem valandoms, nes ekrane gali likti išdegęs vaizdas. Kad to išvengtumėte, sumažinkite ekrano ryškumą ir kontrastą.

• Ilgą laiką žiūrint programas 4:3 formatu, ekrano kairėje ir dešinėje pusėje ir palei vaizdo kraštus gali likti įvairios žymės. Stenkitės ilgą laiką šiuo režimu televizoriaus nežiūrėti.

• Ilgą laiką ekrane rodant nejudančius vaizdus dėl to, kad žaidžiami kompiuteriniai žaidimai arba tiesiog rodomas kompiuterio turinys, jame gali likti išdegę vaizdai ir daliniai liekamieji vaizdai. Todėl tokiu būdu naudodami televizorių sumažinkite ekrano ryškumą ir kontrastą.

• Tokiems gedimams kaip išdegę vaizdai, daliniai liekamieji vaizdai ir kiti pėdsakai, televizoriaus ekrane atsiradę dėl pirmiau minėtų priežasčių, garantija netaikoma.

# **PRADINIS** NUSTATYMAS

# Saugumo instrukcijos

Prieš pradėdami naudotis televizoriumi, perskaitykite saugumo instrukcijas. Atverkite Help (žinynas) ir eikite į Safety and Screen care (Saugumas ir ekrano priežiūra).

# TV stovo įrengimo ir tvirtinimo prie sienos instrukcijos

# TV stovo įrengimas

Televizoriaus stovo įrenginio instrukcijas galite rasti Darbo pradžios vadove, kurį turėjote rasti dėžėje, į kurią buvo supakuotas televizorius. Jeigu Darbo pradžios vadovą pametėte, atsisiųskite jį iš svetainės www.philips.com. Tinkamo Darbo pradžios vadovo ieškokite pagal televizoriaus modelio numerį.

## Tvirtinimo prie sienos instrukcijos

Šį televizorių taip pat galima tvirtini prie sienos, naudojant pagal VESA aprobuotą sieninį laikiklį (parduodamas atskirai).

Pirkdami sieninį laikiklį, jį rinkitės pagal toliau nurodytą VESA kodą.

Kad gerai pritvirtintumėte laikiklį, naudokite brėžinyje nurodyto ilgio varžtus.

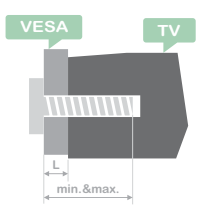

Patarimai: Iliustracija pateikta tik informaciniais tikslais.

Atkreipkite dėmesį, kad "L" rodo VESA storį.

#### 32PHS4001 / 32PHT4001:

VESA MIS-F 200x100mm, M4x25mm. 42PFS4012 / 43PFS4001 / 43PFT4001 / 49PFS4001 / 49PFT4001: VESA MIS-F 200x300mm.

Viršus M6x43mm. Apačia M6x28mm.

#### 32PHS4012:

VESA MIS-F 100x100mm, M4x23mm. 43PFS4012:

VESA MIS-F 400x200mm. Viršus M6x45mm. Apačia M6x23mm. 50PFS4012/12:

VESA MIS-F 200x200mm. Viršus M6x45mm. Apačia M6x23mm.

#### Atsargiai:

Televizoriui pritvirtinti prie sienos būtini specialūs įgūdžiai, todėl tai daryti turėtų tik kvalifikuoti meistrai. Televizorius prie sienos turi būti tvirtinamas laikantis saugumo standartų, taikomų televizoriaus svoriui. Prieš parinkdami televizoriui vietą susipažinkite su atsargumo priemonėmis.

TP Vision Europe B.V. nesiima jokios atsakomybės už nelaimingus atsitikimus, sužalojimus ar materialinę žalą, patirtą dėl netinkamai pritvirtinto televizoriaus.

# Patarimai, kur statyti

• Nestatykite televizoriaus tiesioginėje saulėkaitoje.

• Statykite televizorių ne toliau kaip 15 cm nuo sienos.

• Geriausias atstumas žiūrėti televizorių yra 3 kartus didesnis už jo įstrižainės ilgį. Jums atsisėdus ekrano vidurys turi būti jūsų akių lygyje.

# Maitinimo laidas

• Iki galo įkiškite maitinimo laido kištuką į maitinimo lizdą.

• Žiūrėkite, kad į maitinimo lizdą įkištas kištukas visada būtų lengvai pasiekiamas.

• Patarimai: jeigu televizoriaus ilgą laiką

nenaudojate, ištraukite maitinimo laidą iš maitinimo lizdo.

# Antenos laidas

• Gerai įkiškite antenos laidą į užpakalinėje televizoriaus pusėje esančią ANTENNA jungtį.

• Galite prijungti savo anteną iš antenos skirstymo sistemos. Naudokite IEC dviašio kabelio 75 omų radijo dažnių antenos jungtį. Šią anteną galite naudoti DVB-T ir DVB-C įvesties signalams.

# Palydovinė lėkštė

Taikoma PHS ir PFS modeliams.

F tipo palydovinės televizijos jungtį junkite prie palydovinės televizijos SAT lizdo galinėje televizoriaus pusėje.

# Įrenginių prijungimas

# Apie prijungimą Jungimo rekomendacijos

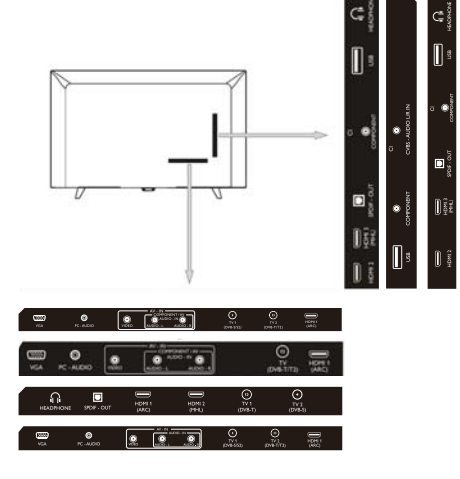

Įrenginius prie televizoriaus visada junkite prie jungties, galinčios užtikrinti geriausią signalą. Taip pat naudokite geros kokybės kabelius, kad užtikrintumėte gerą vaizdo ir

garso signalo perdavimą. Jeigu jums reikia pagalbos prie televizoriaus jungiant kelis įrenginius, skaitykite Philips televizorių jungimo rekomendacijas. Rekomendacijose pateikiama informacija apie tai, kaip prie televizoriaus jungti įvairius įrenginius ir kokius laidus naudoti. Šios informacijos ieškokite svetainėje www.connectivityguide.philips.com.

## Antenos jungtis

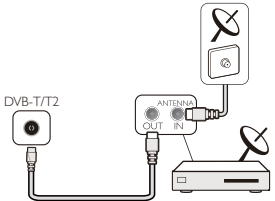

Jeigu turite skaitmeninį televizijos signalo imtuvą arba įrašymo įrenginį, antenos laidą pirmiausia junkite prie imtuvo arba įrašymo įrenginio, kad signalas į televizorių eitų per juos. Tokiu būdu iš antenos ir imtuvo į įrašymo įrenginį gali būti siunčiamas signalas iš papildomų kanalų.

HDMI jungtys

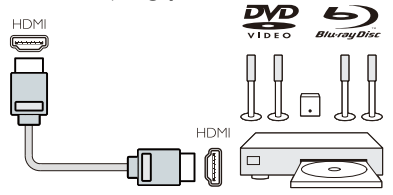

#### HDMI kokybė

Geriausiai vaizdas ir garsas transliuojami per HDMI jungtį. Naudokite HDMI laidą televizijos signalui perduoti.

Signalas geriausiai perduodamas per didelės spartos HDMI laidą, be to, jis neturėtų būti ilgesnis kaip 5 m.

#### HDMI MHL

Televizoriaus jungtis HDMI 3 turi HDMI MHL (angl. Mobile High-Definition Link mobilioji didelės raiškos sąsaja).

Pastaba: 32PHS4012: Televizoriaus jungtis HDMI 2 turi HDMI MHL (angl. Mobile HighDefinition Link - mobilioji didelės raiškos sasaia).

#### HDMI CEC-Easylink

Easylink: EasyLink leidžia valdyti prijungtą įrenginį su televizoriaus nuotolinio valdymo pultu. EasyLink naudoja HDMI CEC (angl. Consumer Electronics Control - plataus vartojimo elektroninių įrenginių valdymas) funkciją, kad palaikytų ryšį su prijungtais įrenginiais. Įrenginiai turi būti pritaikyti HDMI CEC funkcijai ir turi būti prijungti HDMI laidu.

EasyLink nustatymas: televizorius parduodamas su įjungta EasyLink funkcija. Žiūrėkite, kad prijungtuose EasyLink įrenginiuose būtų tinkamai nustatyti visi HDMI CEC nustatymai. EasyLink gali neveikti su kitų gamintojų įrenginiais.

HDMI CEC kitų gamintojų įrenginiuose: Skirtingų gamintojų įrenginiuose HDMI CEC funkcija vadinama kitaip. Keli pavyzdžiai: Anynet, Aquos Link, Bravia Theatre Sync, Kuro Link, Simplink ir Viera Link. Ne visų gamintojų įrenginiai yra visiškai suderinami su EasyLink.

Pavyzdyje pateikti HDMI CEC pavadinimai yra jų atitinkamų savininkų nuosavybė.

Įrenginių valdymas: galite valdyti įrenginį, prijungtą prie televizoriaus HDMI jungties, su nustatyta HDMI CEC funkcija. Spauskite mygtuką MENU , kad atvertumėte pagrindinį meniu, pasirinkite NUSTATYMAS, spauskite mygtuką **OK**, kad atvertumėte nustatymų meniu, tada ekrane spauskite mygtuką ▲/▼ , kad pasirinktumėte HDMI CEC. Spauskite mygtuką OK, kad atvertumėte submeniu, ir pasirinkite CEC valdymą, kad įjungtumėte arba išjungtumėte.

EasyLink įjungimas arba išjungimas: Atverkite nustatymų meniu ir ekrane spauskite mygtuką ▲/▼ , kad pasirinktumėte HDMI CEC. Spauskite mygtuką OK, kad atvertumėte submeniu, ir pasirinkite CEC valdymą, kad įjungtumėte arba išjungtumėte.

Easy-Link nuotolinis valdymas: jeigu norite, kad įrenginiai būtų prijungti prie televizoriaus, tačiau nenorite jų valdyti televizoriaus nuotolinio valdymo pultu, galite išjungti EasyLink nuotolinio valdymo funkciją.

Su televizoriaus nuotolinio valdymo pultu galite valdyti kelis įrenginius su HDMI-CEC

funkcija.

Nustatymų meniu pasirinkite EasyLink nuotolinį valdymą ir jį išjunkite.

# Iš DVI į HDMI

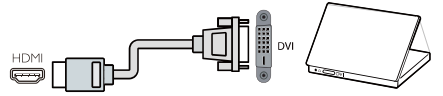

Jeigu turite įrenginį tik su DVI jungtimi, tokį įrenginį galite prijungti prie bet kurios HDMI jungties DVI-HDMI adapteriu.

Jeigu įrenginys turi tik DVI jungtį, naudokite DVI-HDMI adapterį. Naudokite vieną iš galinėje televizoriaus pusėje esančių HDMI jungčių, taip pat prijunkite Audio L/R laidą prie Audio jungties garso signalui perduoti.

#### Turinio apsauga

DVI ir HDMI laidai yra suderinami su HDCP (angl. High-bandwith Digital Content Protection - aukštų dažnių juostos skaitmeninio turinio apsauga) technologija. HDCP - tai turiniui apsaugoti skirtas signalas, kuris neleidžia kopijuoti turinio iš DVD ar Blu-Ray diskų. Taip pat vadinama DRM (andl. Digital Rights Management - skaitmeninis teisių valdymas).

#### Y Pb Pr – Audio L R

CVBS komponentinė vaizdo transliavimo jungtis užtikrina aukštą ryšio kokybę. Šalia CVBS jungties yra kairioji ir dešinioji garsui skirtos jungtys.

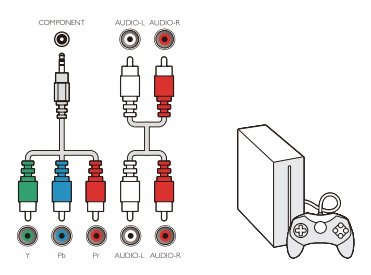

# Y Ph Pr

Komponentinė vaizdo transliavimo jungtis užtikrina aukštą ryšio kokybę. YPbPr jungtis gali būti naudojama didelės raiškos (HD) televizijos signalui perduoti.

#### Mini - YPbPr

Junkite Mini-YPbPr laidą. Jungdami YPbPr laidą, žiūrėkite, kad atitiktų jo jungčių ir televizoriaus lizdų spalvos (žalia, mėlyna ir raudona).

Jeigu įrenginys perduoda ir garsą, naudokite Audio L/R laidą.

### CVBS - Audio L R

CVBS komponentinė vaizdo transliavimo jungtis užtikrina aukštą ryšio kokybę. Šalia CVBS jungties yra kairioji ir dešinioji garsui skirtos jungtys.

## Optinė garso signalo išėjimo jungtis (SPDIF-OUT)

Optinė garso išėjimo jungtis užtikrina aukštos kokybės garso signalo perdavimą. Ši optinė jungtis gali perduoti garsą 5.1 garso kanalais. Jeigu įrenginys (paprastai namų kino sistema) neturi HDMI ARC jungties, galite šią jungtį naudoti su namų kino sistemos optine garso įėjimo jungtimi. Per optinę garso išėjimo jungtį garsas perduodamas iš televizoriaus į namų kino sistemą.

Spauskite mygtuką MENU, kad atvertumėte pagrindinį meniu, pasirinkite GARSAS, spauskite mygtuką **OK**, kad atvertumėte submeniu, tada ekrane spauskite mygtuką ▲/▼, kad pasirinktumėte SPDIF režimą, ir

spauskite mygtuką ◄/►, kad

pareguliuotumėte tokias parinktis kaip PCM, Auto arba Išj..

# Bendroji sąsaja (CAM)  $Cl +$

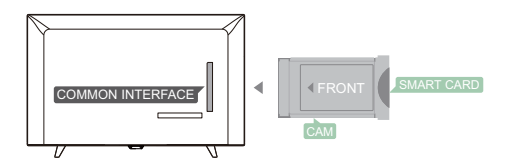

Šiame televizoriuje galima naudoti sąlyginę prieigą per CI (angl. Common Interface bendroji sąsaja).

Per CI+ galima žiūrėti aukščiausios kokybės

HD programas, tokias kaip filmus ir sporto programas, kurias tiesiogiai transliuoja jūsų regiono skaitmeninės televizijos transliuotojai. Televizijos transliuotojai tokias programas užšifruoja, todėl jos turi būti iššifruotos su apmokėtu CI+ moduliu.

Daugiau informacijos apie šios paslaugos naudojimo sąlygas teiraukitės skaitmeninės televizijos transliuotojo.

## CAM

Įdėkite CAM modulį.

Prieš įdėdami CAM, išjunkite televizorių. Žiūrėkite, kad tinkamai įdėtumėte CAM. Netinkamai įdėjus CAM galima sugadinti šį modulį ir televizorių.

CAM modulį dėkite į televizoriaus CI sąsajos angą.

Laikydami CAM kortelę priekiu atsuktą į save, įkiškite ją iki pat galo.

Palikite kortelę angoje.

CAM aktyvinimas gali užtrukti kelias minutes. Išėmus CAM transliavimo paslaugos per televizorių bus nutrauktos.

Kai įdėta CAM kortelė ir sumokėti abonentiniai mokesčiai (ryšio būdas gali skirtis), galite žiūrėti televizijos transliacijas. Įdėta CAM kortelė yra skirta tik jūsų televizoriui.

# Skaitmeninis imtuvas

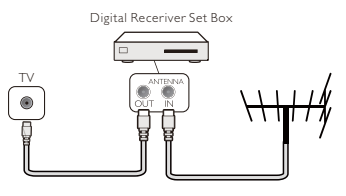

Prie skaitmeninio imtuvo ir televizoriaus prijunkite dvi atskiras antenas.

Prijungę antenas, skaitmeninį imtuvą ir televizorių dar sujunkite HDMI laidu.

#### Automatinė parengtis

Jeigu naudojate tik skaitmeninio imtuvo nuotolinio valdymo pultą, kad per 5 valandas nepaspaudus jokio televizoriaus nuotolinio valdymo pulto mygtuko televizorius nebūtų

išjungtas, atlikite šiuos veiksmus.

Kad nustatytumėte automatinį išjungimą, spauskite mygtuką **MENU**, pasirinkite LAIKAS ir spauskite mygtuka **OK**.

TIME (LAIKAS) > Auto Standby (Autom. Išj.) ir nustatykite slankiąją juostą prie išjungimo.

# Palydovinės televizijos imtuvas

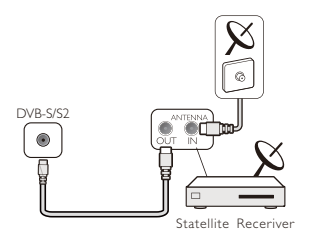

Prijunkite palydovinės lėkštės anteną prie palydovinės televizijos imtuvo.

Prijungę antenas, skaitmeninį imtuvą ir televizorių dar sujunkite HDMI laidu.

#### Automatinė parengtis

Jeigu naudojate tik skaitmeninio imtuvo nuotolinio valdymo pultą, kad per 5 valandas nepaspaudus jokio televizoriaus nuotolinio valdymo pulto mygtuko televizorius nebūtų išjungtas, atlikite šiuos veiksmus.

Kad nustatytumėte automatinį išjungimą, spauskite mygtuką **MENU**, pasirinkite LAIKAS ir spauskite mygtuką OK.

TIME (LAIKAS) > Auto Standby (Autom. Išj.) ir nustatykite slankiąją juostą prie išjungimo.

# Namų kino sistema Prijungimas su HDMI ARC

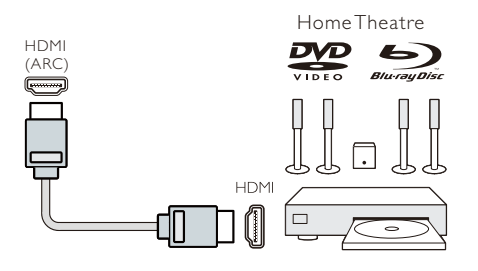

Namų kino sistemą prie televizoriaus junkite HDMI laidu. Galite prijungti Philips Soundbar garsiakalbį arba namų kino sistemą su jau įrengtu diskų leistuvu.

#### HDMI ARC

Televizoriaus jungtis HDMI 1 turi HDMI ARC (angl. Audio Return Channel - garso grįžimo kanalas). Jeigu įrenginys (paprastai namų kino sistema) taip pat turi HDMI ARC jungtį, junkite jį prie televizoriaus HDMI 1 jungties. Naudojant HDMI ARC jungtį, nereikia jungti papildomų garso laidų, kurie perduoda garsą iš televizoriaus į namų kino sistemą. HDMI ARC jungtis perduoda abu signalus.

#### Garso ir vaizdo sinchronizavimas (sinch.)

Jeigu garsas neatitinka ekrane rodomo vaizdo, daugumoje namų kino sistemų galima nustatyti vėlinimą, kad diskų leistuvas prisitaikytų prie rodomo vaizdo garso.

# Prijungimas su HDMI

Namų kino sistemą prie televizoriaus junkite HDMI laidu. Galite prijungti Philips Soundbar garsiakalbį arba namų kino sistemą su jau įrengtu diskų leistuvu.

Jeigu namų kino sistema neturi HDMI ARC jungties, junkite optinį garso laidą (Toslink), kad garsas iš televizoriaus būtų siunčiamas į namų kino sistemą.

Garso ir vaizdo sinchronizavimas (sinch) Jeigu garsas neatitinka ekrane rodomo vaizdo, daugumoje namų kino sistemų galima nustatyti vėlinimą, kad diskų leistuvas prisitaikytų prie rodomo vaizdo garso.

# Blu-ray diskų leistuvas

Blu-ray diskų leistuvą prie televizoriaus junkite didelės spartos HDMI laidu.

Jeigu Blu-ray diskų leistuvas turi EasyLink HDMI CEC funkciją, leistuvą galite valdyti televizoriaus nuotolinio valdymo pultu.

# DVD leistuvas

DVD leistuvą prie televizoriaus junkite HDMI laidu.

Jeigu DVD leistuvas turi EasyLink HDMI CEC funkciją, leistuvą galite valdyti

televizoriaus nuotolinio valdymo pultu.

# Žaidimų kompiuteris

HDMI: kad užtikrintumėte geriausią kokybę, žaidimų kompiuterį prie televizoriaus junkite didelės spartos HDMI laidu.

Y Pb Pr- Audio L R: žaidimų kompiuterį prie televizoriaus junkite komponentiniu vaizdo laidu (Y Pb Pr) ir Audio L/R laidu.

CVBS- Audio L R: žaidimų kompiuterį prie televizoriaus junkite komponentiniu laidu (CVBS) ir Audio L/R laidu.

# USB atmintinė

Galite žiūrėti nuotraukas arba leisti muziką ir vaizdo siužetus iš prijungtos USB atmintinės.

Įkiškite USB atmintinę į vieną iš televizoriaus USB jungčių; televizorius turi būti įjungtas.

Televizorius aptiks atmintinę ir atsivers langas su patarimais, kaip naršyti USB atmintinę.

Jeigu patarimai dingtų iš ekrano, spauskite mygtuką **SOURCE**, pasirinkite MULTEMADIA ir spauskite mygtuką OK, kad atvertumėte.

## Kompiuteris

Prie šio televizoriaus galite prijungti kompiuterį ir naudoti televizorių kaip kompiuterio monitorių.

#### Su HDMI

Kompiuterį prie televizoriaus junkite HDMI laidu.

#### Iš DVI į HDMI

Taip pat galite naudoti DVI-HDMI adapterį kompiuteriui prie HDMI prijungti ir Audio L/R laidą (3,5 mm mini jungtis), kuris jungiamas į galinėje televizoriaus pusėje esantį AUDIO IN L/R lizdą.

#### Su VGA

Kompiuterio įvesties jungtį (HD15-HD15) junkite prie galinėje televizoriaus pusėje esančios VGA jungties. Tada prijunkite garso laidą prie kompiuterio AUDIO jungties, kad būtų perduodamas garsas.

# Ausinės

Ausines galite jungti prie galinėje

televizoriaus pusėje esančio HEADPHONE lizdo. Garsą reguliuokite nuotolinio valdymo pulto mygtukais +/-.

# USB sąsaja

USB atmintinę įkiškite į televizoriaus USB sąsają. Spauskite mygtuką SOURCE, kad atvertumėte įvesties signalų meniu, tada spauskite mygtuką ▲/▼, kad pasirinktumėte MULTIMEDIA. Spauskite mygtuką OK, kad pasirinktumėte USB laikmeną.

#### Pastaba:

1. USB funkcija atpažįsta nuotraukų, muzikos, filmų ir teksto failus. USB prietaisas turi būti suformuotas kaip FAT/FAT32 sistema.

2. Jeigu USB lizdo, prie kurio prijungtas išorinis įrenginys, srovės stipris viršys 500mA, srovė sugadins televizorių.

3. Neištraukite veikiančio USB prietaiso iš USB sąsajos. Taip galite sugadinti arba televizorių, arba USB prietaisą.

# Įjungimas

# Įjungimas/išjungimas, parengtis Įjungimas

Prieš įjungdami televizorių patikrinkite, ar stabilus jo maitinimas. Prijungus televizorių prie maitinimo šaltinio užsidega maitinimo indikatorius. Jeigu televizorius turi maitinimo jungiklį " $\mathbf 0$ ", kad jį jiungtumėte, spauskite jungiklio galą su "I", o kad išjungtumėte spauskite galą su "O".

Kai užsidengs maitinimo indikatorius, spauskite nuotolinio valdymo pulto arba televizoriaus valdymo skydelio mygtuką "<sup>U</sup>" kad įjungtumėte televizorių.

#### Parengtis

Paspauskite veikiančio televizoriaus mygtuką "ל" kad perjungtumėte televizorių į parengties būseną.

## **Išiungimas**

Kad visiškai išjungtumėte televizorių, paspauskite ant televizoriaus esantį mygtuką .<br>arba atiunkite maitinimo laida: tuomet maitinimo indikatorius užges. Jeigu televizoriaus ilgą laiką nenaudosite, ištraukite maitinimo laidą iš maitinimo lizdo.

# Televizoriaus mygtukai

Jeigu pametėte nuotolinio valdymo pultą arba išseko jo maitinimo elementai, vis tiek galite su televizoriumi atlikti kai kuriuos paprastus veiksmus.

Toliau nurodyti jo valdymo mygtukai:

32PHS4001/32PHT4001/42PFS4012

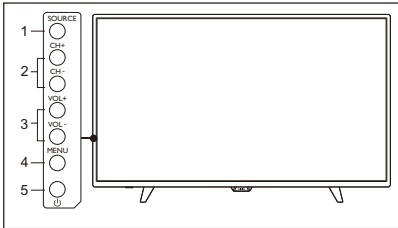

43PFS4001/43PFT4001/49PFS4001/49PFT4001

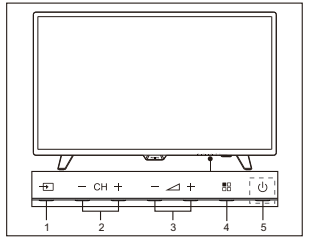

1. SOURCE  $\left( \frac{1}{\sqrt{2}} \right)$ : Rodo signalo šaltinių sąrašą.

2. CH-/CH +  $(-$  CH +  $)$ : Perjungia ankstesnį / kitą kanalą.

 $3. VOL-NOL+ (= 1)$ : sumažina / padidina garsą.

4. MENU (  $\overline{=}$  ): jjungti / išjungti pagrindinj meniu.

5.  $\Phi$  : Jiungia arba išjungia televizorių; kad atjungtumėte maitinimą, ištraukite maitinimo laidą.

#### 32PHS4012

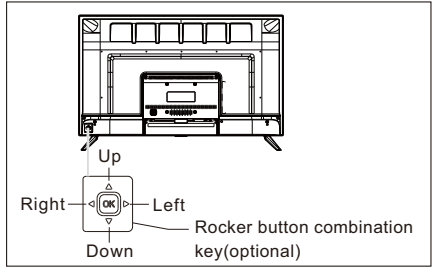

Kombinuotasis perjungiklis (pasirinktinis): Spauskite OK perjungiklį:

- ○<sup>1</sup> . Kai įjungsite televizorių, bet dar nebus atvertas joks ekrano meniu, spauskite OK perjungiklį, kad pasirodytų 4 rūšių meniu: Menu (meniu), Source (šaltinis), Power (maitinimas), Exit (išeiti). Atvėrę meniu, spauskite OK perjungiklį, kad patvirtintumėte veiksmą - ši funkcija veikia lygiai taip pat, kaip ir paspaudus nuotolinio valdymo pulto mygtuką [OK].
- ○<sup>2</sup> . Atvėrus ne USB šaltinio meniu, tada paspaudus ir 2 sekundes palaikius OK perjungiklį, grįšite į ankstesnįjį puslapį.
- ○<sup>3</sup> . Atvėrus USB šaltinio meniu, tada paspaudus ir 2 sekundes palaikius OK perjungiklį, ekrane pasirodys įvesties šaltinio meniu.

Stumkite perjungiklį Kairėn/Dešinėn:

- ○<sup>1</sup> . Kol dar neatvertas joks ekrano meniu, stumkite perjungiklį Kairėn/Dešinėn, kad padidintumėte arba sumažintumėte garsumą - ši funkcija veikia taip pat, kaip ir spaudžiant nuotolinio valdymo pulto mygtuką [VOL+]/[VOL-].
- ○<sup>2</sup> . Kai atvertas ekrano meniu, stumkite perjungiklį Kairėn/Dešinėn, kad pareguliuotumėte pasirinkto elemento vertę - ši funkcija veikia taip pat, kaip ir spaudžiant nuotolinio valdymo pulto mygtuką [◄]/[►].

Stumkite perjungiklj **Aukštyn/Žemyn:** 

○<sup>1</sup> . Kol dar neatvertas joks ekrano meniu, stumkite perjungiklj **Aukštyn/Žemyn**,

kad perjungtumėte kanalą - ši funkcija veikia taip pat, kaip ir spaudžiant nuotolinio valdymo pulto mygtuką [CH+]/[CH-].

○<sup>2</sup> . Kai atvertas ekrano meniu, stumkite perjungiklį Aukštyn/Žemyn, kad pasirinktumėte elementą, kurį reikia pareguliuoti - ši funkcija veikia taip pat, kaip ir spaudžiant nuotolinio valdymo pulto mygtuką [▲]/[▼].

#### 50PFS4012

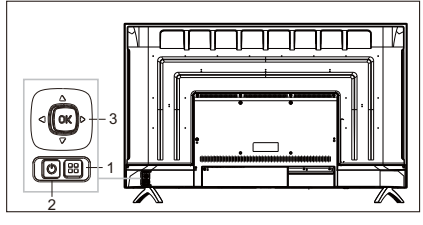

- 1) **H** Meniu mygtukas: Spauskite mygtuką, kad atvertumėte sąrankos meniu. Kai atvertas ekrano meniu, spauskite šį mygtuką, kad grįžtumėte į ankstesnį meniu.
- 2) U Budėjimas: Televizoriui įjungti arba vėl perjungti į budėjimo režimą.
- 3) Kombinuotasis perjungiklis: OK perjungiklis: Spauskite perjungiklį, kad atvertumėte šaltinio pasirinkimo meniu; kai atvertas ekrano meniu, spauskite perjungiklį, kad patvirtintumėte veiksmą - taip pat, kaip ir nuotolinio valdymo pulto mygtuku [OK].

Stumkite perjungiklį aukštyn/žemyn: Stumkite perjungiklį aukštyn/žemyn: Perjungti aukštesnį/žemesnį kanalo numerį; kai esant atvertam ekrano meniu stumsite perjungiklį aukštyn/žemyn, galėsite pasirinkti elementus, kuriuos reikia reguliuoti - ši funkcija veikia taip pat, kaip ir su nuotolinio valdymo pulto mygtuku [▲]/[▼].

Stumkite perjungiklį kairėn/dešinėn: garsumo mažinimo/didinimo mygtukas; kai atvertas ekrano meniu, stumkite perjungiklį kairėn/dešinėn, kad pareguliuotumėte analoginę vertę; tai ta pati funkcija kaip ir nuotolinio valdymo pulto mygtuko [◄]/[►].

# Nuotolinio valdymo pultas

# 1. Mygtukų apžvalga (4001 serija) Viršuje

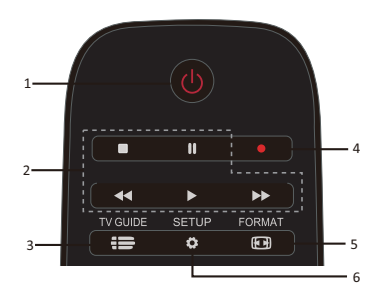

1.  $\bullet$  Parengtis / jjungimas:

- Televizoriui įjungti arba vėl perjungti į budėjimo režimą.

2. Peržiūros mygtukai - Spartieji mygtukai USB režimu: STABDYTI, PRISTABDYTI, ATSUKTI ATGAL, PALEISTI, GREITAI.  $\blacksquare$ ,  $\blacksquare$ 

## 3.  $\mathbf{E}$  TV GUIDE

- Iš karto įjungia televizijos programų gidą.

- Galimybė naudotis elektroniniu programų gidu (EPG) priklauso nuo transliuotojo ir operatoriaus.

4. ■ Irašymas

- Kad įrašytumėte televizijos programą, spauskite nuotolinio valdymo pulto  $\bullet$ (įrašymo) mygtuką.

- Kad suplanuotumėte artėjančios televizijos programos įrašymą, spauskite TV GUIDE, tada pasirinkite televizijos programą, kurią norite įrašyti. Spauskite nuotolinio valdymo pulto (įrašymo) mygtuką, kad nustatytumėte įrašymo tvarkaraštį.

5.  **FORMAT** 

- Rodo vaizdo matmenis.

6.  $\bullet$  SETUP

- Spauskite šį mygtuką, kad atvertumėte nustatymo parinktis. Nuostatas galite reguliuoti kaip panorėję.

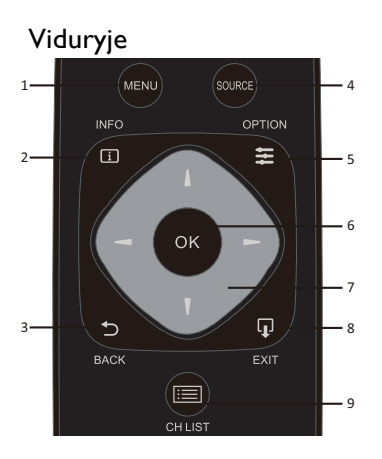

1. MENU

- Įjungti / išjungti meniu.

 $2.$   $1$   $NFO$ 

- Rodyti programų informaciją (jeigu ji yra).

 $3.$   $5.$  BACK

- Grįžti į ankstesnį kanalą.
- 4. SOURCE

- Kad atvertumėte arba uždarytumėte šaltinių meniu - prijungtų įrenginių sąrašą.

 $5.5$  OPTION

- Pasirinkti televizoriaus nuostatų parinktis. 6. OK

- Meniu režimu: patvirtinti įvestį arba pasirinkimą.

7. **V = >** Rodyklių / žvalgymo mygtukai, skirti keliauti aukštyn, žemyn, kairėn ir dešinėn.

 $_8$  Q  $_{\rm EXIT}$ 

- Spauskite šį mygtuką, kad išeitumėte iš meniu.

- 9.  $E \equiv$  CH LIST
- Kanalų sąrašui peržiūrėti.

#### Apačioje CH-CH+ 1 6 ıĠ  $\overline{2}$ 3  $1 - a$  $2$  ABC DEF<sub>3</sub>  $4$  GHI 5 UKL MNO<sup>6</sup> 4 7 PORS  $B$  TUV  $Q$  xxyz  $\overline{O}$   $\overline{O}$ 5 **SUBTITLE** TEXT 7

1. CH-/CH+

-Perjungti ankstesnį / kitą kanalą iš kanalų sąrašo. Atverti ankstesnį / kitą teksto / teleteksto puslapį.

2. -/+ garsumas

- Reguliuoti garso lygį

 $3.$   $\longrightarrow$   $\longrightarrow$  Spalvoti mygtukai - Vykdykite ekrane pateikiamas instrukcijas, kaip naudoti šį mygtuką.

- 4. Skaičių mygtukai (0~9)
- Kanalui arba nuostatos vertei pasirinkti.
- 5. SUBTITLE
- Rodyti subtitrų informaciją (jeigu subtitrai yra).
	- 6. Kx Užtildymas
	- Nutildyti garsą arba vėl jį įjungti.

7. TEXT

- Atverti arba užverti tekstą / teletekstą.

# 2. Mygtukų apžvalga (4012 serija) Viršuje

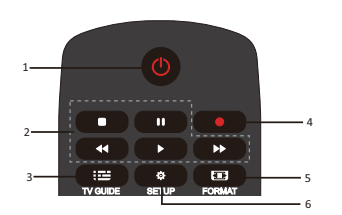

1.  $\bullet$  Parengtis / įjungimas: - Televizoriui įjungti arba vėl perjungti į budėjimo režimą.

2. Peržiūros mygtukai  $\blacksquare$  ,  $\blacksquare$  ,  $\blacktriangleleft$  ,  $\blacktriangleright$  , - Spartieji mygtukai USB režimu: STABDYTI, PRISTABDYTI, ATSUKTI ATGAL, PALEISTI, **GREITAI** 

 $3.$   $\mathbf{F}$  TV GUIDE

- Iš karto įjungia televizijos programų gidą.

- Galimybė naudotis elektroniniu programų gidu (EPG) priklauso nuo transliuotojo ir operatoriaus.

4. ■ Jrašymas

- Kad įrašytumėte televizijos programą, spauskite nuotolinio valdymo pulto  $\bullet$ (įrašymo) mygtuką.

- Kad suplanuotumėte artėjančios televizijos programos įrašymą, spauskite TV GUIDE, tada pasirinkite televizijos programą, kurią norite įrašyti. Spauskite nuotolinio valdymo pulto (įrašymo) mygtuką, kad nustatytumėte įrašymo tvarkaraštį.

5. FORMAT

- Rodo vaizdo matmenis.

 $6$   $\Phi$  sfilip

- Spauskite šį mygtuką, kad atvertumėte nustatymo parinktis. Nuostatas galite reguliuoti kaip panorėję.

## Viduryje

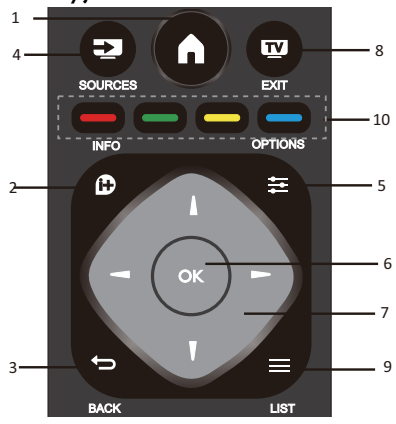

# 1.

- Įjungti / išjungti meniu.

2.  $\mathbf{D}$  INFO

- Rodyti programų informaciją (jeigu ji yra).
- 3<sup>D</sup> BACK

- Grįžti į ankstesnį kanalą.

 $4.$  SOURCES

- Kad atvertumėte arba uždarytumėte

šaltinių meniu - prijungtų įrenginių sąrašą.

 $5. \equiv$  OPTIONS

- Pasirinkti televizoriaus nuostatų parinktis. 6. OK

- Meniu režimu: patvirtinti įvestį arba pasirinkimą.

 $7.$   $\blacksquare$   $\blacksquare$  Rodyklių / žvalgymo mygtukai, skirti keliauti aukštyn, žemyn, kairėn ir dešinėn.

# $8$   $W$   $F\times T$

- Spauskite šį mygtuką, kad išeitumėte iš meniu ir skaitmeninės TV.

 $9 \equiv 115$ 

- Kanalų sąrašui peržiūrėti.

10.  $\longrightarrow$   $\longrightarrow$  Spalvoti mygtukai - Vykdykite ekrane pateikiamas instrukcijas, kaip naudoti šį mygtuką.

Apačioje

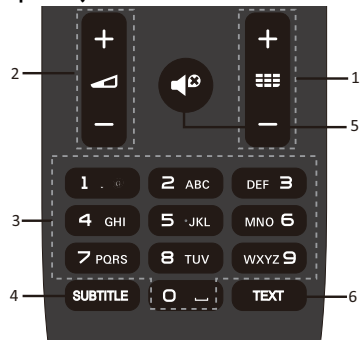

# $_{1.}$  335  $\pm$ /  $_{1.}$

- Perjungti ankstesnį / kitą kanalą iš kanalų sąrašo. Atverti ankstesnį / kitą teksto / teleteksto puslapį.

 $_2$  d +/

- Reguliuoti garso lygį

3. Skaičių mygtukai (0~9)

- Kanalui arba nuostatos vertei pasirinkti.

4. SUBTITLE

- Rodyti subtitrų informaciją (jeigu subtitrai yra).

# $5.$

- Nutildyti garsą arba vėl jį įjungti.

6. TEXT

- Atverti arba užverti tekstą / teletekstą.

# Infraraudonųjų spindulių jutiklis

Televizorius priima komandas iš nuotolinio valdymo pulto, kurios siunčiamos infraraudonaisiais spinduliais. Jeigu naudojate tokį nuotolinio valdymo pultą, laikykite jį netoli televizoriaus ir nutaikykite jį į televizoriaus priekyje esantį infraraudonųjų spindulių jutiklį.

Žiūrėkite, kad signalo tarp nuotolinio valdymo pulto ir televizoriaus neblokuotų baldai, sienos ar kiti dalykai.

# Maitinimo elementai

1. Stumkite maitinimo elementų skyrelio dangtelį rodyklės rodymo kryptimi.

2. Į nuotolinio valdymo pultą įdėkite du

AAA-LR03-1,5 V tipo elementus; žiūrėkite, kad tinkamai įdėtumėte elementų teigiamą ir neigiamą polius.

3. Vėl uždėkite maitinimo elementų skyrelio dangtelį.

# Valymas

Nuotolinio valdymo pultas turi įbrėžimams atsparią dangą.

Nuotolinio valdymo pultą valykite švelnia, drėgna šluoste. Nuotolinio valdymo pulto jokiu būdu nevalykite alkoholiu, cheminėmis medžiagomis ar buitiniais valikliais.

# Televizijos kanalai

# Kanalų sąrašas Apie kanalų sąrašą

Baigus kanalų diegimą, visi kanalai matysis kanalų sąraše. Paprastai būna rodomas kanalo pavadinimas, jeigu tik tokia informacija apskritai teikiama.

Yra kanalų sąrašas su visais įdiegtais kanalais. Galite sąrašą filtruoti, kad būtų rodomi tik televizijos arba tik radijo kanalai.

Kai atversite kanalų sąrašą, mygtuku ▲/▼ galite pasirinkti kanalą, tada spauskite mygtuką OK, kad galėtumėte žiūrėti pasirinktą kanalą. Mygtuku CH-/ CH+ galite keliauti sąrašu aukštyn ir žemyn.

#### Radijo stotys

Jeigu prieinamas skaitmeninis transliavimas, kanalų įdiegimo metu įdiegiamos ir radijo stotys. Radijo kanalas įjungiamas taip pat kaip ir televizijos kanalas.

#### Kanalų sąrašo atvėrimas

Kad atvertumėte kanalų sąrašą.. Spauskite mygtuką SOURCE, kad

įjungtumėte televizijos režimą (skaitmeninės (DTV) arba analoginės (ATV)).

Spauskite mygtuką LIST, kad atvertumėte dabartinį kanalų sąrašą.

Spauskite mygtuką LIST dar kartą, kad sąrašą užvertumėte.

## Kanalų sąrašo filtravimas

Sąrašą su visais kanalais galite filtruoti. Galite nustatyti, kad kanalų sąraše būtų rodomi tik televizijos kanalai arba tik radijo stotys.

Kad nustatytumėte visų televizijos kanalų sąrašo filtrą.

1. Žiūrint televizijos kanalą.

2. Spauskite mygtuką ◄/►, kad pasirinktumėte sąrašą.

3. Galite pasirinkti ALL (visi), DTV (skaitm. TV) arba ATV (anal. TV), HD, Radio (radijas)  $ir + t$ 

# Televizijos kanalų žiūrėjimas Susiraskite kanalą

Kad galėtumėte žiūrėti televizijos kanalus, spauskite mygtuką **SOURCE**, kad atvertumėte signalo meniu, kuriame galite pasirinkti Satellite (palydovas), DTV (skaitm. TV) arba ATV (anal. TV), tada spauskite mygtuką **OK**, kad atvertumėte.

#### Kanalų perjungimas

Norėdami perjungti kanalus spauskit mygtuką CH-/CH+.

Jeigu žinote kanalo numerį, įveskite jį žiūrėdami dabartinį televizijos kanalą ir televizorius automatiškai perjungs kanalą, kurio numerį įvedėte.

#### Ankstesnis kanalas

Kad perjungtumėte ankstesnį kanalą, spauskite mygtuką **BACK** ir grįšite į ankstesnį kanalą

#### Radijo kanalai

Jeigu prieinamas skaitmeninis transliavimas, kanalų įdiegimo metu įdiegiamos ir radijo stotys. Radijo kanalas įjungiamas taip pat kaip ir televizijos kanalas.

#### Apie kanalų perkėlimą

1. Žiūrėdami televizorių spauskite mygtuką MENU, pasirinkite CHANNEL (kanalas) ir spauskite OK, kad atvertumėte.

2. Kanalų meniu pasirinkite Kanalų redagavimas ir spauskite mygtuką OK, kad atvertumėte kanalų sąrašas.

3. Kanalų sąraše spauskite mygtuką ▲/▼, kad pasirinktumėte reikiamą kanalą, spauskite nuotolinio valdymo mygtuką , kad kanalą

perkeltumėte, ir spauskite mygtuką ▲/▼, kad jį perkeltumėte.

4. Spauskite mygtuką **OK**, kad patvirtintumėte

# Kanalo užrakinimas Kanalo užrakinimas ir atrakinimas

Kad vaikai negalėtų žiūrėti kokio nors kanalo arba programos, galite užrakinti kanalus arba programą, pažymėtą kaip netinkamą mažamečiams.

Galite kanalą užrakinti, kad jo negalėtų žiūrėti vaikai. Kad galėtumėte žiūrėti užrakintą kanalą, reikės užrakto kodo. Galite užrakinti ir programas, transliuojamas iš prijungtų įrenginių.

#### Kad nustatytumėte kanalo užraktą

1. Žiūrėdami televizijos kanalą spauskite mygtuką MENU, pasirinkite LOCK ir spauskite OK, kad atvertumėte.

2. Į užrakto sistema įveskite kodą, kad prisijungtumėte, pasirinkite kanalo užraktą ir spauskite OK, kad atvertumėte kanalų sąrašą.

3. Spauskite mygtuką ▲/▼, kad pasirinktumėte reikiamą kanalą, tada spauskite nuotolinio valdymo pulto mygtuką –, kad kanalą užrakintumėte, arba spauskite mygtuką

#### dar karta, kad kanala atrakintumėte.

#### Tėvų sutikimas

Kad vaikai negalėtų žiūrėti jų amžiui netinkamų programų, galite naudoti tėvų nustatomus apribojimus.

Kai kurie skaitmeninio turinio transliuotojai savo programas žymi pagal žiūrovų amžiaus cenzą. Jeigu programos ženklinimas lygus arba didesnis už jūsų nustatytą vaikų amžiaus cenzą, programa užrakinama.

Kad nustatytumėte amžiaus cenzą..

1. Žiūrėdami televizijos kanalą spauskite mygtuką MENU, pasirinkite LOCK ir spauskite OK, kad atvertumėte.

2. Į užrakto sistemą įveskite kodą, kad prisijungtumėte, pasirinkite Tėvų apribojimai ir spauskite OK, kad atvertumėte.

3. Spauskite mygtuką ◄/►, kad pasirinktumėte amžiaus cenzą.

Norėdami atrakinti programą, būsite paprašyti įvesti kodą. Automatiškai užrakinamos tik tos transliuotojų ar

operatorių programos, kurių amžiaus cenzas yra didesnis.

# Mėgiamiausi kanalai Apie mėgiamiausius kanalus

Galite sukurti mėgiamiausių kanalų sąrašą, kuriame bus tik tie kanalai, kuriuos norite žiūrėti. Kai pasirinksite mėgiamiausių kanalų sąrašą ir perjunginėsite kanalus, jums bus rodomi tik jūsų mėgiami kanalai.

#### Mėgiamiausių sąrašo kūrimas

1. Žiūrėdami televizorių spauskite mygtuką MENU, pasirinkite CHANNEL (kanalas) ir spauskite OK, kad atvertumėte.

2. Kanalų meniu pasirinkite Kanalų redagavimas ir spauskite mygtuką OK, kad atvertumėte kanalų sąrašas.

3. Kanalų sąraše spauskite mygtuką ▲/▼, kad pasirinktumėte reikiamą kanalą, ilgai spauskite nuotolinio valdymo mygtuką – kad nustatytumėte mėgiamą kanalą, ir dar kartą ilgai spauskite mygtuką –, kad jį atšauktumėte.

4. Spauskite mygtuką BACK, kad grįžtumėte į dabartinį kanalą; ilgai spaudžiant mygtuką **bus parodytas mėgiamiausiųjų** sąrašas.

#### Kanalo pavadinimo keitimas

1. Įjungę analoginės televizijos kanalą spauskite mygtukąs **MENU**, pasirinkite CHANNEL (kanalas) ir spauskite OK, kad atvertumėte.

2. Kanalų meniu pasirinkite Kanalų redagavimas ir spauskite mygtuką **OK**, kad atvertumėte kanalų sąrašas.

3. Spauskite mygtuką ▲/▼, kad pasirinktumėte reikiamą kanalą, tada spauskite nuotolinio valdymo pulto mygtuką –, kad pakeistumėte kanalo pavadinimą.

4. Spauskite mygtuką OK, kad patvirtintumėte kanalo pavadinimą.

# Kanalų meniu atvėrimas

Spauskite nuotolinio valdymo pulto mygtuką MENU, spauskite mygtuką ◄/►, kad ekrane pasirinktumėte CHANNEL (kanalas), tada spauskite mygtuką OK, kad atvertumėte kanalų meniu.

# Kanalas

# Kanalų įdiegimas - antena, kabelinė TV

### Kanalų atnaujinimas Programų paieška

Prieš žiūrit televizijos programas reikia jas susirasti. (Pastaba: prieš pradėdami programų paiešką patikrinkite, ar gerai prijungta antena).

#### Automatinis derinimas

Spauskite mygtuką **MENU**, kad atvertumėte pagrindinį meniu, pasirinkite CHANNEL (kanalas) ir spauskite mygtuką OK, kad atvertumėte kanalų meniu. Pasirinkite Auto Tuning (automatinis derinimas) ir spauskite mygtuką ►, kad atvertumėte derinimo parinktis. Šias parinktis galite reguliuoti mygtuku ▲/▼; paskui spauskite mygtuką OK, kad pradėtumėte paiešką.

#### Analoginės televizijos rankinis derinimas Pasirinkite CHANNEL (kanalas), spauskite mygtuką OK, kad atvertumėte kanalų meniu, pasirinkite ATV Manual Tuning (Analoginės televizijos rankinis derinimas), tada spauskite mygtuką ►, kad atvertumėte submeniu. Galite spausti mygtuką ▲/▼, kad pasirinktumėte elementą, kurį norite nustatyti, ir tada spausti mygtuką ◄/►, kad pareguliuotumėte parinktis arba rankiniu būdu galėtumėte ieškoti kanalų.

#### Skaitmeninės televizijos rankinis derinimas Pasirinkite CHANNEL (kanalas) ir spauskite mygtuką OK, kad atvertumėte kanalų meniu. Pasirinkite DTV Manual Tuning (skaitmeninės televizijos rankinis derinimas), spauskite mygtuką ◄/►, kad pasirinktumėte kanalą, tada spauskite mygtuką OK, kad pradėtumėte paiešką.

# Kanalų įdiegimas - palydovinė TV

# Palydovinės televizijos kanalų žiūrėjimas

Spauskite nuotolinio valdymo pulto mygtuką SOURCE, kad atvertumėte meniu. Spauskite mygtuką ▲/▼, kad pasirinktumėte Palydovas, tada spauskite mygtuką OK, kad įjungtumėte palydovinės TV kanalą.

#### Palydovinės TV kanalų įdiegimas

Kad galėtumėte žiūrėti palydovinės TV kanalus, pirmiausia turite juos įdiegti. Šis televizorius turi įrengtą DVB-S/S2 imtuvą. Palydovinės lėkštės laidą prijunkite tiesiai prie televizoriaus. Naudokite bendraašį kabelį, tinkamą palydovinei lėkštei jungti. Prieš pradėdami diegimą pasirūpinkite, kad palydovinė antena būtų tinkamai nustatyta.

Kad įdiegtumėte palydovinės TV kanalus… 1. Spauskite mygtuką SOURCE, pasirinkite Palydovas, tada spauskite mygtuką **OK**, kad įjungtumėte palydovinės TV signalą.

2. Spauskite mygtuką MENU, pasirinkite Kanalas, tada spauskite mygtuką OK, kad atvertumėte kanalų meniu.

3. Pasirinkite Autom. derinimas ir spauskite mygtuką OK, kad atvertumėte derinimo nustatymo meniu. Spauskite mygtuką ▲/▼, kad pasirinktumėte šalį, palydovą, nuskaitymo režimą, kanalo tipą, paslaugą, spauskite mygtuką ◄/►, kad tas parinktis pareguliuotumėte, tada spauskite mygtuką OK, kad pradėtumėte derinimą.

4. Televizorius ieškos jūsų palydovinei lėkštei pasiekiamų palydovų. Tai gali

Užtrukti kelias minutes. Kai derinimas bus baigtas, kanalai bus išsaugoti kanalų sąraše, o jūs, paspaudę nuotolinio valdymo pulto mygtuką CH LIST, galėsite peržiūrėti jų informaciją.

Patarimai: Spauskite mygtuką MENU, kad išeitumėte iš derinimo.

## Kanalų redagavimas

Pasirinkite CHANNEL (kanalas), spauskite OK, kad atvertumėte kanalų meniu, pasirinkite Kanalų redagavimas, spauskite mygtukąs OK, kad atvertumėte kanalų sąrašą, ir spauskite mygtuką ▲/▼, kad pasirinktumėte elementą, kurį norite redaguoti. Spalvotais mygtukais galite redaguoti programas, vadovaudamiesi ekrane rodomais patarimais.

**Ištrinti:** Spauskite nuotolinio valdymo pulto

mygtuką – kad ištrintumėte pasirinktą kanalą.

Perkelti: Spauskite nuotolinio valdymo pulto mygtuką , kad pažymėtumėte kanalą, spauskite mygtuką ▲/▼, kad kanalą perkeltumėte, tada spauskite mygtuką – kad patvirtintumėte kanalo vietą.

Praleisti: Spauskite nuotolinio valdymo pulto mygtuką –, kad praleistumėte kanalą; spauskite mygtuką – dar kartą, kad tai atšauktumėte.

Mėgiamas: Ilgai spauskite nuotolinio valdymo pulto mygtuką , kad nustatytumėte mėgiamą kanalą; ilgai spauskite mygtuką – dar kartą, kad tai atšauktumėte.

## Suplanuotų programų sąrašas

Pasirinkite CHANNEL (kanalas) ir spauskite mygtuką OK, kad atvertumėte kanalų meniu. Pasirinkite Schedule List (suplanuotų programų sąrašas) ir spauskite mygtuką OK, kad peržiūrėtumėte suplanuotų programų arba įrašų sąrašą (jis rodomas tik skaitmeninės televizijos režimu).

# Signalo informacija

Pasirinkite CHANNEL (kanalas) ir spauskite mygtuką OK, kad atvertumėte kanalų meniu. Pasirinkite Signal information (signalo informacija) ir spauskite mygtuką OK, kad peržiūrėtumėte signalo informaciją (ji rodoma tik skaitmeninės televizijos režimu).

# CI informacija

Pasirinkite CHANNEL (kanalas) ir spauskite mygtuką OK, kad atvertumėte kanalų meniu. Pasirinkite CI information (CI informacija) ir spauskite mygtuką OK, kad peržiūrėtumėte CI informaciją (tam būtinas CI CAM modulis).

# SW atnaujinimas (OAD)

Pasirinkite Išj. arba Įj.

# Palydov. lėkštės nustatymas Rankinis įdiegimas

Spauskite mygtuką ▲/▼, kad

pasirinktumėte Palyd. lėkštės nustat., tada spauskite mygtuką OK, kad atvertumėte rankinį palydovinės TV kanalų diegimą.

#### Kaip pridėti palydovą

Palydovinės lėkštės nustatymo meniu spauskite mygtuką ◄/►, kad pažymėtumėte kairįjį, vidurinį arba dešinįjį stulpelį. Kai bus pažymėtas palydovas, spauskite **EXIT**, kad grįžtumėte į ankstesnį meniu.

1. Spauskite nuotolinio valdymo pulto mygtuką , kad atvertumėte meniu Pridėti.

Palydovo pavadinimas: Spauskite žvalgymo

mygtuką ►, kad atvertumėte pavadinimo keitimo puslapį. Žvalgymo mygtukais nustatykite visiškai naują pavadinimą.

Ilgumos kryptis: Spauskite žvalgymo mygtuką ◄/►, kad pasirinktumėte reikiamą parinktį.

Ilgumos kampas: Spauskite žvalgymo mygtuką ◄/►, kad perkeltumėte žymiklį, o nuotolinio valdymo pulto skaitmenų mygtukais įveskite reikiamas vertes.

Dažnių juosta: Spauskite žvalgymo mygtuką ◄/►, kad pasirinktumėte reikiamą parinktį.

2. Spauskite nuotolinio valdymo pulto mygtuką –, kad atvertumėte meniu Redaguoti. Redagavimo meniu veiksmai yra tokie patys kaip ir pridėjimo meniu.

3. Spauskite nuotolinio valdymo pulto mygtuką , kad atvertumėte meniu Nuskaityti. Spauskite žvalgymo mygtuką ▲/▼, kad pasirinktumėte reikiamą elementą. Spauskite žvalgymo mygtuką ◄/►, kad nustatytumėte kanalų paiešką, pavyzdžiui: Nuskaitymo režimas, Kanalo tipas ir Paslaugos tipas.

4. Spauskite nuotolinio valdymo pulto mygtuką –, kad ištrintumėte pasirinktą palydovą.

#### Imtuvo-siųstuvo nustatymas

Spauskite nuotolinio valdymo pulto mygtuką TV GUIDE, kad perjungtumėte palydovą ir siųstuvą-imtuvą.

1. Spauskite nuotolinio valdymo pulto mygtuką , kad atvertumėte meniu Pridėti.

Dažnis: Spauskite žvalgymo mygtuką ◄/►,

kad perkeltumėte žymiklį, o nuotolinio valdymo pulto skaitmenų mygtukais įveskite reikiamas vertes.

Simb. (ks/s): Spauskite žvalgymo mygtuką ◄/►, kad perkeltumėte žymiklį, o nuotolinio valdymo pulto skaitmenų mygtukais įveskite reikiamas vertes.

Poliai: Spauskite žvalgymo mygtuką ◄/►, kad pasirinktumėte reikiamą parinktį.

2. Spauskite nuotolinio valdymo pulto mygtuką –, kad atvertumėte meniu Kanalų paieška. Spauskite žvalgymo mygtuką ▲/▼, kad pasirinktumėte reikiamą elementą. Spauskite žvalgymo mygtuką ◄/►, kad nustatytumėte kanalų paiešką, pavyzdžiui: Nuskaitymo režimas, Kanalo tipas ir Paslaugos tipas.

#### Ku\_HOTBIRD nustatymas

Kai pasirinkta Ku\_HOTBIRD, žvalgymo mygtuku ▲/▼ galima pasirinkti tokius elementus.

#### LNB (žemo triukšmo bloko) tipas

Spauskite žvalgymo mygtuką ◄/►, kad atvertumėte submeniu. Spauskite žvalgymo mygtuką ▲/▼, kad pasirinktumėte reikiamą parinktį.

#### LNB galia

Spauskite žvalgymo mygtuką ◄/►, kad pasirinktumėte reikiamą parinktį.

#### 22 kHz

Spauskite žvalgymo mygtuką ◄/►, kad pasirinktumėte reikiamą parinktį.

#### Toninis impulsinis valdymas

Spauskite žvalgymo mygtuką ◄/►, kad pasirinktumėte reikiamą parinktį.

#### DisEqc1.0 (skaitmeninės palydovinės įrangos valdymas)

Spauskite žvalgymo mygtuką ◄/►, kad pasirinktumėte reikiamą parinktį.

#### DisEqc1.1

Spauskite žvalgymo mygtuką ◄/►, kad pasirinktumėte reikiamą parinktį.

#### Variklis

Spauskite žvalgymo mygtuką ◄/►, kad pasirinktumėte reikiamą parinktį.

# TV programų gidas

# Ką reikia daryti

Su TV gidu galite peržiūrėti per jūsų kanalus transliuojamas ir planuojamas žiūrėti TV programas. Nelygu, iš kur gaunama TV gido informacija (data), gali būti rodomi ir analoginiai, ir skaitmeniniai kanalai arba tik skaitmeniniai kanalai. Ne visi kanalai siūlo TV gido informaciją.

Televizorius gali rinkti TV gido informaciją apie kanalus, kurie įdiegti televizoriuje (pvz., apie kanalus, kuriuos žiūrite per televizorių). Televizorius negaus TV gido informacijos apie kanalus, kuriuos žiūrite per skaitmeninį imtuvą.

# TV programų gido naudojimas TV gido atvėrimas

Spauskite  $\equiv$  (TV GUIDE), kad atvertumėte TV programų gido sąrašą (tik skaitmeninės TV režimu). Spalvotais mygtukais galite redaguoti programas, vadovaudamiesi ekrane rodomais patarimais. Spalvotų mygtukų funkcijos apibūdintos toliau:

## Įrašyti

Spauskite nuotolinio valdymo pulto mygtuką –, kad įrašytumėte pageidaujamas programas.

#### Priminti

Spauskite nuotolinio valdymo pulto mygtuką –, kad nustatytumėte programų, kurias norite žiūrėti, priminimus.

#### Ankstesnė diena

Spauskite nuotolinio valdymo pulto mygtuką –, kad atvertumėte ankstesnės dienos programų sąrašą.

#### Kita diena

Spauskite nuotolinio valdymo pulto mygtuką , kad atvertumėte kitos dienos programų sąrašą.

# Įrašymas ir laiko

# postūmis

# Įrašymas Ką reikia daryti

Galite įrašyti transliuojamą skaitmeninės televizijos laidą ir ją peržiūrėti vėliau.

Kad įrašytumėte televizijos programą, jums reikės…

1. Prie televizoriaus prijungto ir suformuoto USB standžiojo disko.

2. Šiame televizoriuje įdiegtų skaitmeninės TV kanalų.

3. Ekrane iškviesti TV gido informaciją apie kanalą.

4. Patikimai nustatyto televizoriaus laikrodžio. Jeigu rankiniu būdu atstatysite televizoriaus laikrodį, įrašymas gali nepavykti.

Įrašymas negalimas, kai naudojama laiko postūmio funkcija.

Kad būtų tenkinami autoriaus tiesių apsaugos įstatymų reikalavimai, kai kurie DVB teikėjai gali taikyti kitokius apribojimus, tam naudodami DRM (angl. Digital Rights Management - skaitmeninis teisių valdymas) technologiją. Transliacijų atveju yra saugomi kanalai, ribojamos transliuojamo turinio įrašymo galimybės arba peržiūrų skaičius.

Įrašymas gali būti apskritai uždraustas, o bandant įrašyti draudžiamą laidą arba peržiūrėti įrašą, kurio peržiūros laikas pasibaigęs, pasirodo klaidos pranešimas.

#### Įrašyti programą

Skaitmeninės televizijos režimu spauskite mygtuką ● (įrašyti), kad pradėtumėte programos įrašymą. Kad veiktų įrašymo funkcija, turi būti prijungtas USB standusis diskas, kuris turi būti suformuotas per televizorių.

Kad įrašytumėte žiūrimą programą, spauskite nuotolinio valdymo pulto mygtuką (įrašyti), tuomet įrašymas bus pradėtas iš karto. Įrašymą galite sustabdyti paspaudę mygtuką ■.

#### Planuoti įrašymą

Įrašus peržiūrėti ir tvarkyti galite įrašų sąraše. Šalia įrašų sąrašo yra atskiras suplanuotų įrašų ir priminimų sąrašas.

## Įrašų sąrašo atvėrimas arba ištrynimas

Pasirinkite CHANNEL (kanalas), spauskite mygtuką OK, kad atvertumėte kanalų meniu, pasirinkite Tvarkaraščių sąrašas, spauskite mygtuką OK, kad peržiūrėtumėte kanalų tvarkaraščių sąrašo arba įrašų sąrašo informaciją, ir spauskite mygtuką ◄/►, kad pasirinktumėte tvarkaraščių sąrašą arba įrašų sąrašą. Spauskite mygtuką ▲/▼, kad pasirinktumėte įrašą, tada spauskite mygtuką OK , kad įrašą paleistumėte, arba nuotolinio valdymo pulto mygtuką –, kad ištrintumėte pasirinkto įrašo failą. Iš sąrašo galite išeiti paspaudę mygtuką EXIT.

# Laiko postūmis Ką reikia daryti

Galite naudoti laiko postūmio funkciją ir toliau žiūrėti įrašą šiek tiek vėliau.

Kad galėtumėte naudoti laiko postūmio funkciją…

1. Prie televizoriaus prijungto ir suformuoto USB standžiojo disko.

2. Šiame televizoriuje įdiegtų skaitmeninės TV kanalų.

3. Ekrane iškviesti TV gido informaciją apie kanalą.

Kai prie televizoriaus būna prijungtas ir suformuotas USB standusis diskas, televizorius nuolat įrašinėja

Jūsų žiūrimas transliuojamas programas. Perjungus kitą kanalą, ankstesniojo kanalo transliacija yra išvaloma. Transliacija išvaloma ir televizoriui persijungus į budėjimo režimą.

Įrašymo metu laiko postūmio funkcijos naudoti negalima.

## Programos laiko postūmio naudojimas

Skaitmeninės TV režimu spauskite nuotolinio valdymo pulto mygtuką  $\mathbf \mathsf I\hspace{-1.4pt}I$  ir ekrane pasirodys laiko postūmio parinkčių meniu; programa bus sustabdyta. Spauskite nuotolinio valdymo pulto mygtuką ■, kad sustabdytumėte ir išjungtumėte laiko postūmio funkciją. Trumpam išjungus programą, laiko postūmio funkcija gali ją sustabdyti ir laikinai perkelti transliuojamą programą į diską U. Kai vėl įjungsite programą, ji bus rodoma toliau.

#### Leisti iš naujo

Kadangi televizoriuje išsaugomos jūsų žiūrimos transliacijos, paprastai galima iš naujo peržiūrėti kelias transliacijos sekundes.

Jeigu programą tektų pristabdyti, spauskite mygtuką ► (atkurti), kad programa būtų rodoma kaip įprasta.

# Signalo šaltiniai

# Įrenginio signalo perjungimas

Jungčių sąraše - šaltinių meniu - rodomi prie televizoriaus prijungti įrenginiai. Iš šio šaltinių meniu galite perjungti reikiamą įrenginį.

#### Šaltinių meniu

Kad atvertumėte šaltinių meniu, spauskite nuotolinio valdymo pulto mygtuką SOURCE Spauskite mygtuką ▲/▼, kad pasirinktumėte prijungtą įrenginį, tada spauskite mygtuką OK, kad atvertumėte signalo šaltinį.

# Budėjimo režimu

Budėjimo režimu galite įjungti prijungtą įrenginį televizoriaus nuotolinio valdymo pultu.

#### Leisti

Kad budėjimo režimu įjungtumėte ir diskų leistuvą, ir televizorių, ir iš karto paleistumėte diską arba programą, spauskite nuotolinio valdymo pulto mygtuką ► (atkurti).

Įrenginys turi būti prijungtas HDMI laidu, be to, ir televizoriuje, ir įrenginyje turi būti įjungta HDMI CEC funkcija.

# EasyLink

Su EasyLink galite valdyti prijungtą įrenginį televizoriaus nuotolinio valdymo pultu.

EasyLink naudoja HDMI CEC technologiją, kad palaikytų ryšį su prijungtais įrenginiais. Įrenginiai turi būti pritaikyti HDMI CEC funkcijai ir turi būti prijungti HDMI laidu.

# Laikas

# Laiko nustatymai Išjungimo laikmatis

Su išjungimo laikmačiu galite nustatyti, kad praėjus nustatytam laikui televizorius būtų automatiškai perjungtas į parengties būseną.

Kad nustatytumėte išjungimo laikmatį…

1. Spauskite nuotolinio valdymo pulto mygtuką MENU, spauskite mygtuką ◄/►, kad ekrane galėtumėte pasirinkti TIME (laikas), tada spauskite mygtuką OK, kad atvertumėte meniu.

2. Spauskite mygtuką ▲/▼, kad pasirinktumėte Sleep Timer (išjungimo laikmatis), tada spauskite mygtuką ◄/►, kad pareguliuotumėte parengties režimo įjungimo laiką: Off (išjungti), 15 minučių, 30 minučių, 45 minutės, 60 minučių, 90 minučių, 120 minučių, 240 minučių.

#### TV miego laikmačio išjungimas:

Ekrane pasirinkite Išj., tada uždarykite TV miego laikmatį.

## Laiko Juosta

Spauskite mygtuką ▲/▼, kad pasirinktumėte Time Zone (laiko juosta), tada spauskite mygtuką ◄/►, kad pasirinktumėte savo šalies laiko juostą.

## Automatinė parengtis

Spauskite mygtuką ▲/▼, kad pasirinktumėte Auto Standby (automatinė parengtis), tada spauskite mygtuką ◄/►, kad pareguliuotumėte laiką: Off (išjungti), 3 val., 4 val., 5 val.

# Rodymo ekrane laikmatis

Spauskite mygtuką ▲/▼, kad

pasirinktumėte OSD Timer (rodymo ekrane laikmatis), tada spauskite mygtuką ◄/►, kad pareguliuotumėte meniu rodymo laiką: 5 sekundės, 15 sekundžių, 30 sekundžių.

## Vasaros laikas

Spauskite mygtuką ▲/▼, kad pasirinktumėte Summer Time (vasaros laikas), tada spauskite mygtuką ◄/►, kad pasirinktumėte parinktį: On (įjungti), Off (išjungti), Auto (automatinis).

# UŽRAKTAS

# Sistemos užraktas

Galite užrakinti ir vėl atrakinti sistemą. Įjungus užraktą atsiranda galimybė blokuoti tam tikras programas (numatytasis slaptažodis: 0000).

## Nustatyti slaptažodį

Naujam slaptažodžiui nustatyti.

#### Kanalų užraktas

Spauskite – mygtuką, kad kanalų sąraše užrakintumėte programą. Jeigu norėsite žiūrėti užrakintą programą, turėsite įvesti slaptažodį.

# Tėvų sutikimas

Pasirinkite programų blokavimo lygį. Ši funkcija leidžia tėvams užblokuoti vaikams netinkamus kanalus.

## Spyna

Įjunkite arba išjunkite spyną.

# NUSTATYMAS

## Bendrieji nustatymai Kalba

Pasirinkite televizoriaus kalbą.

## Teleteksto kalba

Pasirinkite teksto/teleteksto kalbą.

## Garso kalba

Pasirinkite garso kalbą, jeigu programa prieinama.

#### Subtitrų kalba

Pasirinkite subtitrų kalbą, jeigu subtitrai rodomi.

#### Žmonėms Su Klausos Negalia

Nustatykite funkciją Hearing impaired (žmonėms su klausos negalia) kaip On (įjungta) arba Off (išjungta).

#### Asmeninių vaizdo įrašų failų sistema

USB įrenginio nustatymas televizijos programoms įrašyti.

#### Vaizdo matmenys

Pareguliuokite rodomo vaizdo matmenis: Zoom1 (artinimas 1), Zoom2 (artinimas 2), Auto (automatinis), 4:3, 16:9.

#### Mėlynas ekranas

Įjungus mėlyno ekrano parinktį, ekranas pasidarys mėlynas, kai nebus įvesties signalo.

#### Pirmasis nustatymas

Televizorių naudojant pirmą kartą yra nustatoma kalba, šalis, aplinka, automatinis derinimas.

#### Atstatymas

Televizorių atstačius bus vėl nustatyti numatytieji gamintojo nustatymai.

#### Programinės įrangos atnaujinimas per USB

Programinės įrangos atnaujinimas per USB sąsają.

#### HDMI CEC-Easylink

HDMI CEC parinkčių nustatymas.

#### Žinynas

Atverkite operacijų vadovą.

# PAVEIKSLĖLIS

# Vaizdo nustatymas

Spauskite mygtuką MENU, kad atvertumėte pagrindinį meniu, pasirinkite vaizdo piktogramą ir spauskite mygtuką OK, kad atvertumėte.

Vaizdo režimas: spauskite mygtuką ◄/►, kad nustatytumėte tokį vaizdo rodymo režimą: Asmeninis, Gyvas, Standartinis, Neryškus.

Contrast (Kontrastas): spauskite mygtuką ◄/►, kad pareguliuotumėte vaizdo kontrasto vertę (0~100).

Brightness (Šviesumas): spauskite mygtuką ◄/►, kad pareguliuotumėte vaizdo šviesumo vertę (0~100).

Colour (Spalva): spauskite mygtuką ◄/►, kad pareguliuotumėte spalvos vertę (0~100).

Tint (Atspalvis): spauskite mygtuką ◄/►, kad pareguliuotumėte vaizdo atspalvio vertę (tik NTSC sistemoje).

Sharpness (Ryškumas): spauskite mygtuką ◄/►, kad pareguliuotumėte vaizdo ryškumo vertę (0~100).

Colour Temp (Spalvų temp.): spauskite mygtuką ◄/►, kad pareguliuotumėte vaizdo spalvų temperatūrą: Vėsi, Normali, Šilta.

Noise Reduction (Triukšmų slopinimas): spauskite mygtuką ◄/►, kad pareguliuotumėte vaizdo triukšmų slopinimą: Išj., Žemas, Vidutinis, Aukštas, Numatytasis.

HDMI Mode (HDMI režimas): spauskite mygtuką ◄/►, kad nustatytumėte HDMI režimo vaizdą.

# **GARSAS**

## Garso nustatymas

Spauskite mygtuką MENU, kad atvertumėte pagrindinį meniu, pasirinkite garso piktogramą ir spauskite mygtuką OK, kad atvertumėte.

Sound Style (Garso stilius): spauskite

mygtuką ◄/►, kad nustatytumėte tokį garso režimą: Standard (standartinis), Music (muzika), Movie (filmas), Sports (sportas) ir Personal (asmeninis).

Treble (Diskantas): spauskite mygtuką ◄/►, kad pareguliuotumėte garso AD tembro vertę (0~100).

Bass (Bosas): spauskite mygtuką ◄/►, kad pareguliuotumėte garso ŽD tembro vertę  $(0~100)$ .

Balance (Balansas): spauskite mygtuką ◄/►, kad pareguliuotumėte garso balanso vertę (-50~50).

Auto Volume Level (Autom. garsumas): spauskite mygtuką ◄/►, kad įjungtumėte arba išjungtumėte automatinį garsumą.

SPDIF Mode (SPDIF režimas): spauskite mygtuką ◄/►, kad pasirinktumėte garso SPDIF režimą: PCM, Auto, Išj.

AD Switch (AD jungiklis): spauskite mygtuką ◄/►, kad įjungtumėte arba išjungtumėte AD jungiklį.

# LAIKMENOS

# Per USB sasaja

Įkiškite USB įrenginį, spauskite mygtuką SOURCE arba mygtuką MENU, kad atvertumėte meniu, pasirinkite MULTIMEDIA ir spauskite mygtuką OK, kad atvertumėte laikmenų leistuvą.

Pastaba: jeigu norite išeiti iš MULTIMEDIA, pasirinkite kitą šaltinį.

# Nuotraukos

Laikmenų meniu spauskite mygtuką ◄/►, kad pasirinktumėte Photo (nuotrauka), tada spauskite OK, kad atvertumėte. Spauskite

mygtuką ▲/▼/◄/►, kad pasirinktumėte nuotrauką iš aplanko, tada spauskite START(►), kad ją atvertumėte.

#### Nuotraukų leistuvo parinktys:

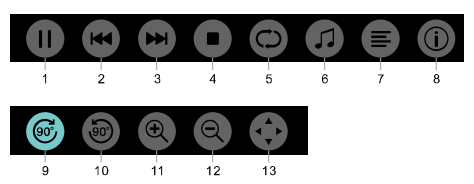

1. Leisti / pristabdyti: leisti / pristabdyti nuotraukų rodymą.

2. Ankst.: rodyti ankstesnę nuotrauką.

3. Kita: rodyti kitą nuotrauką.

4. Stabdyti: stabdyti nuotraukų rodymą ir grįžti į ankstesnį meniu.

5. Kartoti: dar kartą rodyti tą pačią nuotrauką: repeat1 (kartoti 1), repeat all (kartoti visas), repeat none (nekartoti).

6. Muzika: leisti foninę muziką.

7. Grojaraštis: rodyti nuotraukų miniatiūrų sąrašą.

8. Info.: rodyti nuotraukos informaciją.

9. Pasukti: pasukti nuotrauką pagal laikrodžio rodyklę.

10. Pasukti: pasukti nuotrauką prieš laikrodžio rodyklę.

11. Pritraukti: padidinti nuotrauką.

12. Atitraukti: sumažinti vaizdą.

13. Perkelti vaizdą: jeigu vaizdas didesnis už ekraną, su šia funkcija galite pakeisti vaizdo padėtį.

# Muzika

Laikmenų meniu spauskite mygtuką ◄/►, kad pasirinktumėte Music (muzika), tada spauskite **OK**, kad atvertumėte. Pasirinkite daina iš aplanko, tada spauskite **START(►**), kad ją paleistumėte.

#### Muzikos leistuvo parinktys:

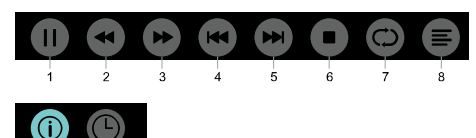

1. Leisti / pristabdyti: leisti / pristabdyti muziką.

2. Greitai atgal: spauskite šį mygtuką, kad greitai persuktumėte atgal; spauskite mygtuką START(►), kad leistumėte muziką įprastu būdu.

3. Greitai pirmyn: spauskite šį mygtuką, kad greitai persuktumėte pirmyn; spauskite mygtuką START(►), kad leistumėte muziką įprastu būdu.

4. Ankst.: leisti ankstesnę dainą.

5. Kita: leisti kitą dainą.

6. Stabdyti: stabdyti muziką ir grįžti į ankstesnį meniu.

7. Kartoti: dar kartą leisti tą pačią dainą: repeat1 (kartoti 1), repeat all (kartoti visas), repeat none (nekartoti).

8. Grojaraštis: rodyti leidžiamų dainų sąrašą.

9. Info.: rodyti dainų informaciją.

10. Laiko pasirinkimas: pasirinkite laiką, kada turėtų būti pradėta leisti muzika.

# Filmai

Laikmenų meniu spauskite mygtuką ◄/►, kad pasirinktumėte Movie (filmas), tada spauskite OK, kad atvertumėte. Pasirinkite filmą iš aplanko, tada spauskite START(►), kad jį paleistumėte.

Filmų leistuvo parinktys:

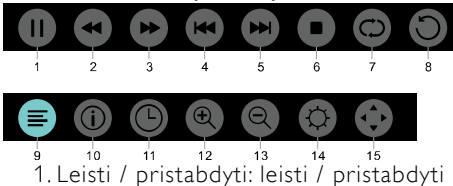

filmą.

2. Greitai atgal: spauskite šį mygtuką, kad greitai persuktumėte atgal; spauskite mygtuką START(►), kad leistumėte filmą įprastu būdu.

3. Greitai pirmyn: spauskite šį mygtuką, kad greitai persuktumėte pirmyn; spauskite mygtuką START(►), kad leistumėte filmą įprastu būdu.

4. Ankst.: leisti ankstesnį filmą.

5. Kita: leisti kitą filmą.

6. Stabdyti: stabdyti filmą ir grįžti į ankstesnį meniu.

7. Kartoti: dar kartą leisti tą patį filmą: repeat1 (kartoti 1), repeat all (kartoti visas), repeat none (nekartoti).

8. A-B NUSTATYMAS: nustatyti tašką A ir tašką B, kad būtų galima žiūrėti filmo atkarpą nuo taško A iki taško B.

9. Grojaraštis: rodyti leidžiamų filmų sąrašą.

10. Info.: rodyti filmo informaciją.

11. Laiko pasirinkimas: pasirinkite laiką, kada turėtų būti pradėtas rodyti filmas.

12. Pritraukti: padidinti nuotrauką.

13. Atitraukti: sumažinti vaizdą.

14. Vaizdo matmenys: pareguliuokite rodomo vaizdo matmenis: artinimas 1, artinimas 2, automatinis, 4:3, 16:9.

15. Perkelti vaizdą: jeigu vaizdas didesnis už ekraną, su šia funkcija galite pakeisti vaizdo padėtį.

# TEKSTAS

Teksto meniu parinktys yra tokios pačios kaip ir nuotraukų meniu. Žr. nuotraukų meniu parinktis.

Laikmenų meniu spauskite mygtuką ◄/►, kad pasirinktumėte Tekstas, tada spauskite OK, kad atvertumėte. Failų aplanke pasirinkite Tekstas ir spauskite nuotolinio valdymo pulto mygtuką START(►), kad jį paleistumėte.

1. Spauskite mygtuka  $\blacktriangleleft$ / $\blacktriangleleft$ , kad pasirinktumėte praeitą puslapį. 2. Spauskite mygtuką ►/▶, kad pasirinktumėte kitą puslapį.

# Techniniai duomenys

# Ekrano raiška

Kompiuterio formatai. Raiškos atnaujinimo sparta:

#### HD FHD 720×400 70Hz 640×480 60Hz 640×480 60Hz 800×600 60Hz 800×600 60Hz 1024×768 60Hz 1024×768 60Hz 1360×768 60Hz 1360×768 60Hz 1920×1080 60Hz

#### Vaizdo įrašų formatai: Raiškos atnaujinimo sparta:

480i -60Hz 480p -60Hz 576i -50Hz 576p -50Hz 720p -50Hz, 60Hz 1080i -50Hz, 60Hz 1080p -50Hz, 60Hz

# Multimedijos

Tinkami atminties įrenginiai: USB (tik USB atminties įrenginiai su FAT arba FAT 32 sistema) Tinkami daugialypės terpės failų formatai: Vaizdo: JPEG Garso: MP3 Filmų: MPEG 2/MPEG4, H.264

# Akustinė galia

8W×2

# Ekrano raiška

32PHS4001 / 32PHT4001 /32PHS4012: 1366×768 42PFS4012 / 43PFS4001/ 43PFT4001/ 43PFS4012/ 49PFS4001/ 49PFT4001/ 50PFS4012: 1920×1080

# Derintuvas / priėmimas / perdavimas

Antenos jungtis: 75 omų dviašio kabelio (IEC75) Tinkamos sistemos: ATV: PAL, SECAM, NTSC DTV: DVB-T/C/T2

# Nuotolinio valdymo pultas

Maitinimo elementai: 2×AAA

# **Maitinimas**

Maitinimo šaltinis: 100-240V~, 50/60Hz Energijos sąnaudos parengties būsena:  $≤05W$ Aplinkos temperatūra: 5-40°C Energijos sąnaudos: 32PHS4001 / 32PHT4001: 55W 32PHS4012: 65W 42PFS4012 / 43PFS4001 / 43PFT4001 / 43PFS4012 : 75W 49PFS4001/ 49PFT4001 : 110W 50PFS4012 : 108W

# Matmenys ir svoris 32PHS4001 / 32PHT4001

Be pagrindo Matmenys (I×A×P): 732×430×76(mm) Svoris: 4,4Kg Su pagrindu Matmenys (I×A×P): 732×474×193(mm) Svoris: 4,5Kg

# 32PHS4012:

Be pagrindo Matmenys (I×A×P): 732×432×76(mm) Svoris: 4,0Kg Su pagrindu Matmenys (I×A×P): 732×492×183(mm) Svoris: 4,0Kg

## 42PFS4012

Be pagrindo Matmenys (I×A×P): 947×553×78(mm) Svoris: 6,6Kg Su pagrindu Matmenys (I×A×P): 947×610×226(mm) Svoris: 6,7Kg 43PFS4001/ 43PFT4001

# Be pagrindo

Matmenys (I×A×P): 970×564×75(mm) Svoris: 8,3Kg Su pagrindu Matmenys (I×A×P): 970×614×219(mm) Svoris: 8,5Kg

#### 43PFS4012

Be pagrindo Matmenys (I×A×P): 969×567×83(mm) Svoris: 7,4Kg Su pagrindu Matmenys (I×A×P): 969×625×226(mm) Svoris: 7,5Kg 49PFS4001/ 49PFT4001

Be pagrindo Matmenys (I×A×P): 1102×639×82(mm) Svoris: 9,6Kg Su pagrindu Matmenys (I×A×P): 1102×696×258(mm) Svoris: 10,0Kg 50PFS4012:

#### Be pagrindo

Matmenys (I×A×P): 1126×655×83(mm) Svoris: 10,1Kg Su pagrindu Matmenys (I×A×P): 1126×713×226(mm) Svoris: 10,3Kg

# Programinė įranga

# Programinės įrangos atnaujinimas

Gali reikėti atnaujinti televizoriaus programinę įrangą. Reikės kompiuterio ir USB atmintinės, kad galėtumėte nusiųsti programinę įrangą į televizorių. Naudokite USB atmintinę su 256 MB laisvos talpos. Žiūrėkite, kad būtų išjungta apsauga nuo įrašymo.

1. Pradėkite naujinimą televizoriuje. Kad pradėtumėte programinės įrangos atnaujinimą....

Spauskite mygtuką **MENU**, pasirinkite NUSTATYMAS ir spauskite mygtuką OK. Pasirinkite SW atnaujinimas (USB), ir spauskite mygtuką OK, kad atnaujintumėte programinę įrangą.

Identifikuokite televizorių.

Įkiškite USB atmintinę į vieną iš televizoriaus USB jungčių. Į USB atmintinę bus įrašytas identifikavimo failas.

Atsisiųskite televizoriaus programinę įrangą. Prie kompiuterio prijunkite USB atmintinę.

USB atmintinėje susiraskite failą ir jį kruopščiai patikrinkite. Patikrinkite programinės įrangos pavadinimą:

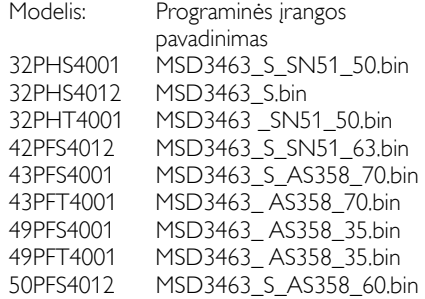

Atsisiųskite failus ir nukopijuokite juos į USB atmintinę. Nedėkite failo į aplanką.

• Prijunkite USB atmintinę prie televizoriaus.

• Spauskite mygtuką MENU, kad atvertumėte pagrindinį meniu, pasirinkite NUSTATYMAS ir spauskite mygtuką OK, kad atvertumėte.

• Pasirinkite SW atnaujinimas (USB), spauskite mygtuką OK ir pasirinkite TAIP, tada televizorius automatiškai naujovins programinę įrangą.

• Naujovinimo procesas bus 100% baigtas, televizorius bus automatiškai paleistas iš naujo.

Atnaujinkite televizoriaus programinę įrangą Atnaujinimas prasidės automatiškai.

Televizorius pats maždaug minutei išsijungs ir vėl įsijungs. Palaukite.

#### Perspėjimas:

• Nenaudokite nuotolinio valdymo pulto.

• Nuo televizoriaus neatjunkite USB

atmintinės.

• Įrangos naujovinimo metu nebūtų išjungtas maitinimas, kitaip galite sugadinti televizorių.

# Atviroji programinė įranga

Šiame televizoriuje naudojama atviroji programinė įranga. Jums paprašius TP Vision Europe B.V. gali pateikti šiame gaminyje naudojamos ir autoriaus teise saugomos atvirosios programinės įrangos viso atitinkamo pirminio programos kodo kopiją, kuriai taikoma atitinkama licencija.

Šis pasiūlymas galioja ne ilgiau kaip tris metus nuo gaminio įsigijimo ir juo pasinaudoti bet kuris šią informaciją turintis asmuo. Jeigu norite gauti pirminį programos kodą, anglų kalba rašykite šiuo el. pašto adresu open.source@tpvision.com.

# Atvirosios programinės įrangos licencijos pareiškimas

Informacija apie šiame Philips televizoriuje naudojamą atvirąją programinę įrangą ir ją reglamentuojančių licencijų tekstai.

Šiame dokumente aiškinama, kaip platinamas pirminis programos kodas, naudojamas Philips televizoriuose, kuris reglamentuojamas pagal GNU bendrąją viešąją licenciją (angl. General Public Licence, GPL), pagal GNU mažąją bendrąją viešąją licenciją (angl. Lesser General Public License, LGPL) arba pagal kokią nors kitą atvirosios programinės įrangos licenciją. Nurodymų, kur gauti šios programinės įrangos pirminį programos kodą, ieškokite naudotojo vadove.

PHILIPS ŠIAI PROGRAMINEI ĮRANGAI NETEIKIA JOKIŲ, NEI AIŠKIAI IŠREIKŠTŲ, NEI NUMANOMŲ GARANTIJŲ, ĮSKAITANT GALIMYBĖS PARDUOTI AR TINKAMUMO TAM TIKRAM TIKSLUI GARANTIJAS. Philips neteikia jokio paramos, susijusios su šia programine įranga. Pirmiau pateikta informacija neturi jokios įtakos garantijoms, kurios teikiamos jūsų įsigytam Philips gaminiui, ir su juo susijusioms įstatymuose numatytoms jūsų teisėms. Ji taikoma tik šiam pirminiam programos kodui, kuriuo jūs galite naudotis.

Šiame televizoriuje naudojama atviroji programinė įranga. Jums paprašius TP Vision Europe B.V. gali pateikti šiame gaminyje naudojamos ir autoriaus teise saugomos atvirosios programinės įrangos viso atitinkamo pirminio programos kodo kopiją, kuriai taikoma atitinkama licencija. Šis pasiūlymas galioja ne ilgiau kaip tris metus nuo gaminio įsigijimo ir juo pasinaudoti gali bet kuris šią informaciją turintis asmuo. Jeigu norite gauti pirminį programos kodą, anglų kalba rašykite šiuo adresu

Intellectual Property Dept. TP Vision Europe B.V. Prins Bernhardplein 200 1097 JB Amsterdam

# Trikčių šalinimas ir

# parama

# Bendrosios problemos

#### Televizoriaus nepavyksta ijungti:

• Atjunkite maitinimo laidą nuo maitinimo lizdo. Minutę palaukite, tada prijunkite vėl.

• Patikrinkite, ar maitinimo laidas gerai prijungtas.

## Prastai veikia nuotolinio valdymo pultas:

• Patikrinkite, ar tinkamai įdėti nuotolinio valdymo pulto maitinimo elementai (teigiamo ir neigiamo polių (+/-) kryptis).

• Jeigu nuotolinio valdymo pulto maitinimo elementai išseko, juos pakeiskite naujais.

• Nuvalykite nuotolinio valdymo pulto ir televizoriaus jutiklio lęšius.

Netinkama televizoriaus meniu kalba:

• Pakeiskite televizoriaus meniu kalbą į tinkamą sau.

Įjungiant arba išjungiant televizorių, arba jį perjungiant į parengties būseną iš televizoriaus korpuso girdisi traškėjimas:

• Nieko nereikia daryti. Traškėjimas girdisi dėl televizoriui įprasto išsiplėtimo ir susitraukimo, kai jis įkaista ar atvėsta. Jo veikimui tai neturi jokios įtakos.

# Problemos su kanalais

#### Nustatymo metu nepavyko rasti skaitmeninių kanalų:

• Patikrinkite techninius duomenis, kad išsiaiškintumėte, ar jūsų šalyje šį televizorių galima naudoti DVB-T ar DVB-C įėjimo signalui transliuoti.

• Patikrinkite, ar gerai prijungti visi laidai.

Kanalų sąraše nėra anksčiau įdiegtų kanalų:

• Patikrinkite, ar pasirinktas tinkamas kanalų sąrašas.

# Problemos su vaizdu

#### Televizorius įjungtas, bet vaizdo nerodo:

• Patikrinkite, ar prie televizoriaus gerai prijungta antena.

• Patikrinkite, ar kaip televizoriaus signalo šaltinis pasirinktas tinkamas įrenginys.

#### Garsas girdisi, bet nėra vaizdo:

• Patikrinkite, ar nustatytos tinkamos vaizdo nuostatos.

Prasta antenos signalo kokybė:

• Patikrinkite, ar antena prie gerai prijungta televizoriaus.

• Signalo kokybei įtakos gali turėti garsiakalbiai, neįžeminti garso įrenginiai, neoninės lempos, aukšti pastatai ir kiti dideli objektai. Jeigu įmanoma, pamėginkite pagerinti signalo kokybę pakeisdami antenos kryptį arba patraukdami nuo televizoriaus kitus įrenginius.

• Jeigu prastai rodomas kuris nors vienas kanalas, tiesiog pareguliuokite jo signalo priėmimą.

#### Prastai transliuojamas vaizdas iš prijungtų įrenginių:

• Patikrinkite, ar įrenginiai gerai prijungti.

• Patikrinkite, ar nustatytos tinkamos vaizdo nuostatos.

Vaizdas netelpa ekrane; jis arba per didelis, arba per mažas:

• Pamėginkite nustatyti kitokį vaizdo formatą. Neteisinga vaizdo padėtis:

• Iš kai kurių įrenginių gaunami vaizdo signalai gali būti neteisingai atvaizduojami ekrane. Patikrinkite įrenginio išėjimo signalą.

# Garso problemos

#### Vaizdas rodomas, bet prasta garso kokybė:

- Patikrinkite, ar gerai prijungti laidai.
- Patikrinkite, ar garsas nenustatytas kaip 0.
- Patikrinkite, ar garsas nenutildytas.

• Patikrinkite, ar nustatytos tinkamos garso nuostatos.

#### Vaizdas rodomas, bet garsas girdisi tik per vieną garsiakalbį:

• Patikrinkite, ar garso balansas nustatytas per vidurį.

# HDMI ryšio problemos Problemos su HDMI įrenginiais:

• Žinokite, kad dėl HDCP (angl. Highbandwidth Digital Content Protection - aukštų dažnių juostos skaitmeninio turinio apsauga) signalo perdavimas į televizorių iš HDMI įrenginio gali užtrukti ilgiau.

• Jeigu televizorius neatpažįsta HDMI

įrenginio ir nerodo jokio vaizdo, pamėginkite įjungti kito įrenginio signalą, o tada perjunkite jį atgal.

• Jeigu pasitaiko garso trukdžių, patikrinkite, ar nustatytos tinkamos HDMI įrenginio išėjimo signalo nuostatos.

# Kompiuterio ryšio problemos

Nestabilus per televizorių rodomas vaizdas iš kompiuterio:

• Patikrinkite, ar kompiuteryje nustatyta tinkama raiška ir atnaujinimo sparta.

• Nustatykite tokį televizijos formatą, kuris atitiktų kompiuterio monitoriaus matmenis.

# Susisiekite su mumis

Jeigu problemos išspręsti nepavyksta, dažniausiai užduodamų klausimų sąrašo apie šį modelį ieškokite čia:

www.philips.com/support.

Jeigu problemos išspręsti vis tiek nepavyks, kreipkitės į vietinį Philips klientų aptarnavimo centrą.

# Įspėjimas

Nemėginkite patys taisyti televizoriaus. Galite sunkiai susižaloti, nepataisomai sugadinti televizorių ir netekti jo garantijos.

#### Pastaba:

Prieš kreipdamiesi į Philips klientų aptarnavimo centrą, įsidėmėkite savo televizoriaus modelį ir serijos numerį. Jie nurodyti užpakalinėje televizoriaus pusėje, jo apačioje ir ant pakuotės.

# Naudojimo terminas, autoriaus teisės ir licencijos

# Naudojimo sąlygos

2017© TP Vision Europe B.V. Visos teisės priklauso autoriui. Techniniai duomenys gali būti keičiami be įspėjimo. Prekių ženklai yra Koninklijke Philips N.V arba jų atitinkamų savininkų nuosavybė. TP Vision Europe B.V. pasilieka teisę bet kuriuo metu keisti savo gaminius ir neprivalo atitinkamai koreguoti ankstesnio inventoriaus.

Šiame vadove pateikiama informacija apie tai, kaip sistemą naudoti pagal jos tiesioginę paskirtį. Jeigu gaminys, tam tikras jo modelis arba procedūra naudojama kitais tikslais, negu numatytieji šiame dokumente, būtina gauti patvirtinti, kad tai daryti galima. TP Vision Europe B.V. užtikrina, kad šiame dokumente pateikta informacija nepažeidžia jokių Jungtinėse Amerikos Valstijose registruotų patentų. Daugiau neteikiamos jokios, nei aiškiai išreikštos, nei numanomos garantijos.

TP Vision Europe B.V. nesiima atsakomybės nei už šiame dokumente pasitaikiusias turinio klaidas, nei už problemas, kaip nors susijusias su šio dokumento turiniu. Klaidos, apie kurias bus pranešta Philips, bus kaip galima greičiau ištaisytos ir paskelbtos Philips paramos svetainėje.

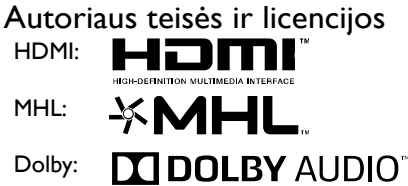

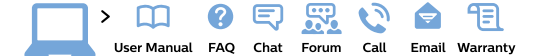

#### www.philips.com/support

България Гоима за клиента 02 4916 273 (Национапен номер)

België/Belgique Klantenservice/ Service Consommateurs 02 700 72 62  $(0.15€/min.)$ 

Bosna i Hercegovina Potpora potrošačima 033 941 251 (Lokalni poziv)

Republika Srbija Potpora potrošačima 011 321 6840 (Lokalni poziv)

Česká republika Zákaznická podpora 228 880 895 (Mistni tarif)

**Danmark** Kundeservice 35258314

**Deutschland** Kundendienst 069 66 80 10 10 (Zum Festnetztarif ihres) Anbieters)

Ελλάδα Τμήμα καταναλωτών 2111983028 (Διεθνής κλήση)

Eesti Klienditugi 668 30 61 (Kohalikud kõned)

España Atencion al consumidor 913 496 582  $(0.10 \in +0.08 \in /min)$ 

**France** 

Service Consommateurs 01 57 32 40 50 (coût d'un appel local sauf surcoût éventuel selon opérateur réseau)

**Hrvatska** Potpora potrošačima 01777 66 01 (Lokalni poziv)

**Indonesia** Consumer Care 0800 133 3000

**Ireland** Consumer Care 015 24 54 45 (National Call)

**Halis** Servizio Consumatori 0245 28 70 14 (Chiamata nazionale)

Қазақстан Республикасы .<br>байланыс орталығы 810 800 2000 00 04 (стационарлық нөмірлерден Қазақстан Республикасы бойынша қоңырау шалу тегін)

Latvija Klientu atbalsts 6616 32 63 (Vietěiais tarifs)

Lietuva Klientu palaikymo tarnyba 8 521 402 93 (Vietinais tarifais)

Luxembourg Service Consommateurs 24871100 (Appel nat./Nationale Ruf)

Magyarország **Ügyfélszolgálat** (061) 700 81 51 (Belföldi hívás)

Malaysia Consumer Care 1800 220 180

**Nederland** Klantenservice 0900 202 08 71 (1€/gesprek)

**Norge** Eorbrukerstøtte 22 97 19 14

Österreich Kundendienst 0150 284 21 40 (0.05€/Min.)

Республика Беларусь Контакт Центр 8 10 (800) 2000 00 04 (бесплатный звонок по Республике Беларусь со стационарных номеров)

Российская Федерация Контакт Центр 8 (800) 220 00 04 (бесплатный звонок по р<br>России)

Polska Wsparcie Klienta 22 397 15 04 (Połaczenie lokalne)

Portugal Assistência a clientes 800 780 068 (0.03€/min. - Móvel 0.28€/min.)

România Serviciul Clienti 031 630 00 42 (Tarif local)

Schweiz/Suisse/Svizzera Kundendienst/Service Consommateurs/Servizio Consumatori 0848 000 291 (0,04 CHF/Min)

Slovenija Skrb za potrošnike 01 88 88 312 (Lokalni klic)

Slovensko Zákaznícka podpora 02 332 154 93 (vnútroštátny hovor)

Suomi Finland Kuluttajapalvelu 09 88 62 50 40

**Sverige** Kundtjänst 08 57 92 90 96

Tiirkive Tüketici Hizmetleri 0 850 222 44 66

Україна Служба підтримки споживачів 0-800-500-480 (дзвінки зі стаціонарних телефонів безкоштовні)

**United Kingdom** Consumer Care 020 79 49 03 19 (5p/min BT landline)

**Argentina** Consumer Care 0800 444 77 49 - Buenos Aires 0810 444 7782

**Brasil** Suporte ao Consumidor 0800 701 02 45 - São Paulo 29 38 02 45

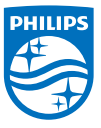

All registered and unregistered trademarks are property of their respective owners. Specifications are subject to change without notice. Philips and the Philips' shield emblem are trademarks of Koninklijke Philips N.V. and are used under license from Koninklijke Philips N.V. 2017 © TP Vision Europe B.V. All rights reserved philips.com